# VYSOKÉ UČENÍ TECHNICKÉ V BRNĚ

BRNO UNIVERSITY OF TECHNOLOGY

## FAKULTA ELEKTROTECHNIKY A KOMUNIKAČNÍCH TECHNOLOGIÍ ÚSTAV TELEKOMUNIKACÍ

FACULTY OF ELECTRICAL ENGINEERING AND COMMUNICATION DEPARTMENT OF TELECOMMUNICATIONS

VIZUALIZACE A INTERPRETACE DAT V SOCIÁLNÍ SÍTI

BAKALÁŘSKÁ PRÁCE BACHELOR'S THESIS

AUTOR PRÁCE JAKUB JIRÁK AUTHOR

BRNO 2015

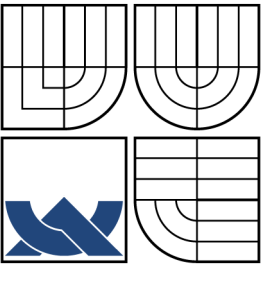

## VYSOKÉ UČENÍ TECHNICKÉ V BRNĚ BRNO UNIVERSITY OF TECHNOLOGY

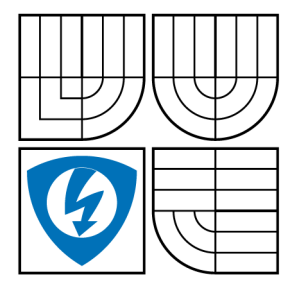

FAKULTA ELEKTROTECHNIKY A KOMUNIKAČNÍCH TECHNOLOGIÍ ÚSTAV TELEKOMUNIKACÍ

FACULTY OF ELECTRICAL ENGINEERING AND COMMUNICATION DEPARTMENT OF TELECOMMUNICATIONS

## VIZUALIZACE A INTERPRETACE DAT V SOCIÁLNÍ SÍTI VISUALIZATION AND DATA INTERPRETATION IN SOCIAL NETWORK

BAKALÁŘSKÁ PRÁCE BACHELOR'S THESIS

AUTOR PRÁCE JAKUB JIRÁK AUTHOR

**SUPERVISOR** 

VEDOUCÍ PRÁCE Ing. HICHAM ATASSI, Ph.D.

BRNO 2015

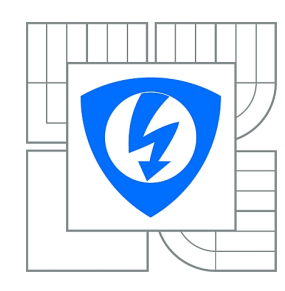

**VYSOKÉ UČENÍ TECHNICKÉ V BRNĚ**

**Fakulta elektrotechniky a komunikačních technologií**

**Ústav telekomunikací**

## **Bakalářská práce**

bakalářský studijní obor **Teleinformatika**

*Student:* Jakub Jirák *ID:* 146030 *Ročník:* 3 *Akademický rok:* 2014/2015

#### **NÁZEV TÉMATU:**

#### **Vizualizace a interpretace dat v sociální síti**

#### **POKYNY PRO VYPRACOVÁNÍ:**

Seznamte se s prostředím QT pro tvorbu multiplatformních aplikací. Zaměřte se na jazyk QML pro tvorbu grafických rozhraní. Vytvořte rozhraní pro komunikaci se sociální sítí Facebook s grafickým rozhraním, který bude sloužit k zobrazení aktivity uživatelů a jejich vzájemné interakce v reálném čase.

#### **DOPORUČENÁ LITERATURA:**

[1] SUMMERFIELD, Mark. Rapid GUI programming with Python and Qt: the definitive guide to PyQt programming. Pearson Education, 2007.

*Termín zadání:* 9.2.2015 *Termín odevzdání:* 2.6.2015

*Vedoucí práce:* Ing. Hicham Atassi, Ph.D. *Konzultanti bakalářské práce:*

> **doc. Ing. Jiří Mišurec, CSc.** *Předseda oborové rady*

#### **UPOZORNĚNÍ:**

Autor bakalářské práce nesmí při vytváření bakalářské práce porušit autorská práva třetích osob, zejména nesmí zasahovat nedovoleným způsobem do cizích autorských práv osobnostních a musí si být plně vědom následků porušení ustanovení § 11 a následujících autorského zákona č. 121/2000 Sb., včetně možných trestněprávních důsledků vyplývajících z ustanovení části druhé, hlavy VI. díl 4 Trestního zákoníku č.40/2009 Sb.

## **ABSTRAKT**

Bakalářská práce se zabývá získáním a interpretací dat ze sociální sítě Facebook. V bakalářské práci je využito vývojové prostředí Qt verze 5.4.1 v kombinaci s javascriptem. Vytvořená aplikace je určena pro operační systém Windows. Ve vytvořené aplikaci je využit javascript v kombinaci s QML. Javascript obstarává vizualizaci kontaktů a relací mezi nimi, zatímco QML se stará o strukturu samotného programu.

## **KLÍČOVÁ SLOVA**

Qt, QML, Javascript, Facebook, Sociální sítě, VivaGraphJS

### **ABSTRACT**

Bachelors thesis examines the acquisition and interpretation of data from social network Facebook. In this thesis is used Qt development environment used Qt version 5.4.1 in combination with javascript. This software application is designed for operating system Windows. In the created application is used javascript in combination with QML. Javascript caters to visualize contacts and relations between them, while QML cares about the structure of the program itself.

## **KEYWORDS**

Qt, QML, Javascript, Facebook, Social networks, VivaGraphJS

JIRÁK, Jakub Vizualizace a interpretace dat v sociální síti: bakalářská práce. Brno: Vysoké učení technické v Brně, Fakulta elektrotechniky a komunikačních technologií, Ústav telekomunikací, 2015. 67 s. Vedoucí práce byl Ing. Hicham Atassi, Ph.D.

## PROHLÁŠENÍ

Prohlašuji, že svou bakalářskou práci na téma "Vizualizace a interpretace dat v sociální síti" jsem vypracoval samostatně pod vedením vedoucího bakalářské práce a s použitím odborné literatury a dalších informačních zdrojů, které jsou všechny citovány v práci a uvedeny v seznamu literatury na konci práce.

Jako autor uvedené bakalářské práce dále prohlašuji, že v souvislosti s vytvořením této bakalářské práce jsem neporušil autorská práva třetích osob, zejména jsem nezasáhl nedovoleným způsobem do cizích autorských práv osobnostních a/nebo majetkových a jsem si plně vědom následků porušení ustanovení  $\S 11$  a následujících autorského zákona č. 121/2000 Sb., o právu autorském, o právech souvisejících s právem autorským a o změně některých zákonů (autorský zákon), ve znění pozdějších předpisů, včetně možných trestněprávních důsledků vyplývajících z ustanovení části druhé, hlavy VI. díl 4 Trestního zákoníku č. 40/2009 Sb.

Brno . . . . . . . . . . . . . . . . . . . . . . . . . . . . . . . . . . . . . . . . . . . . . . . . .

(podpis autora)

## PODĚKOVÁNÍ

Rád bych poděkoval panu Ing. Hichamovi Atassimu, Ph.D. za odborné vedení, konzultace, trpělivost a další cenné rady při zpracování mé bakalářské práce.

Brno . . . . . . . . . . . . . . . . . . . . . . . . . . . . . . . . . . . . . . . . . . . . . . . . . (podpis autora)

## **OBSAH**

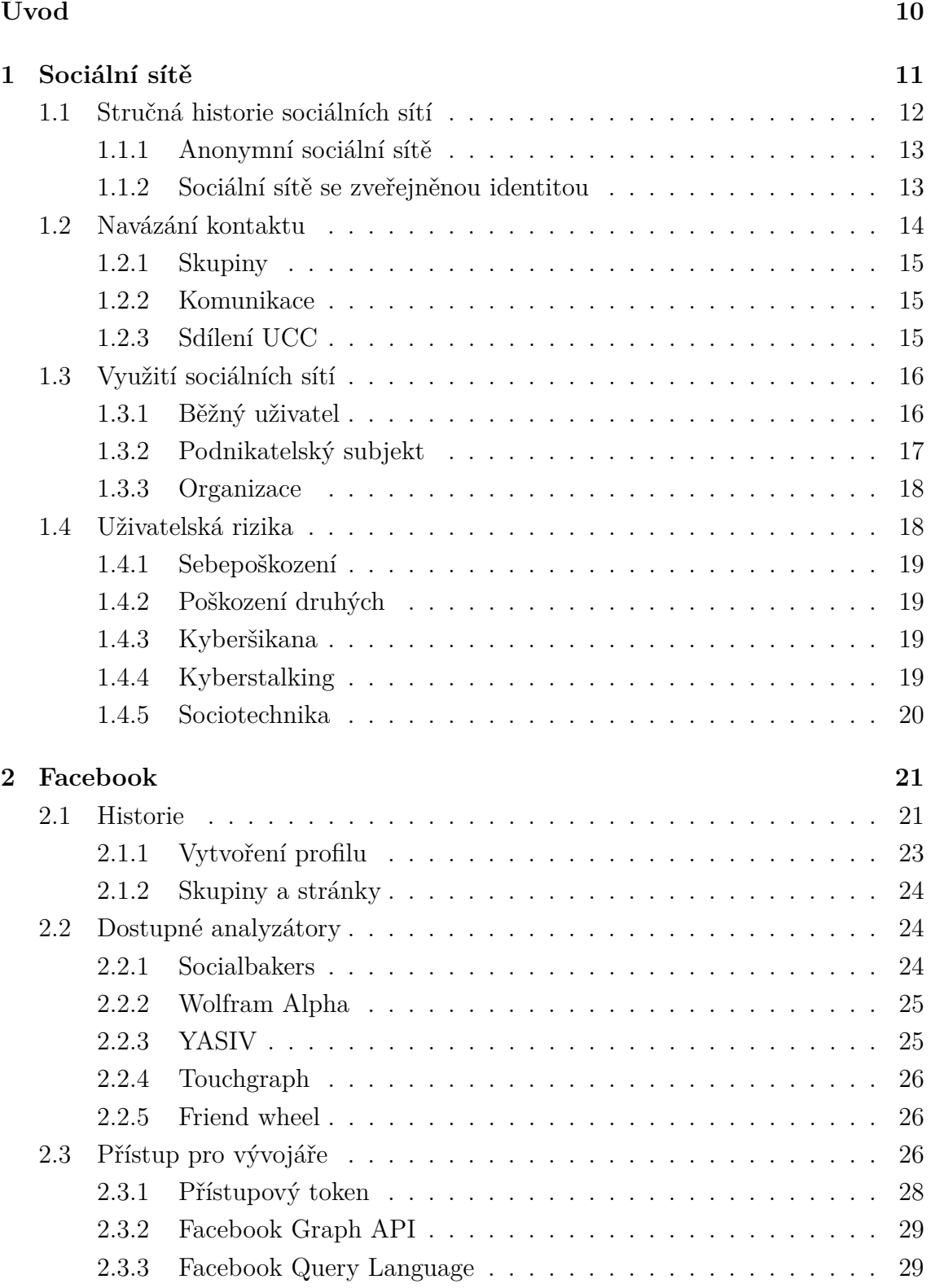

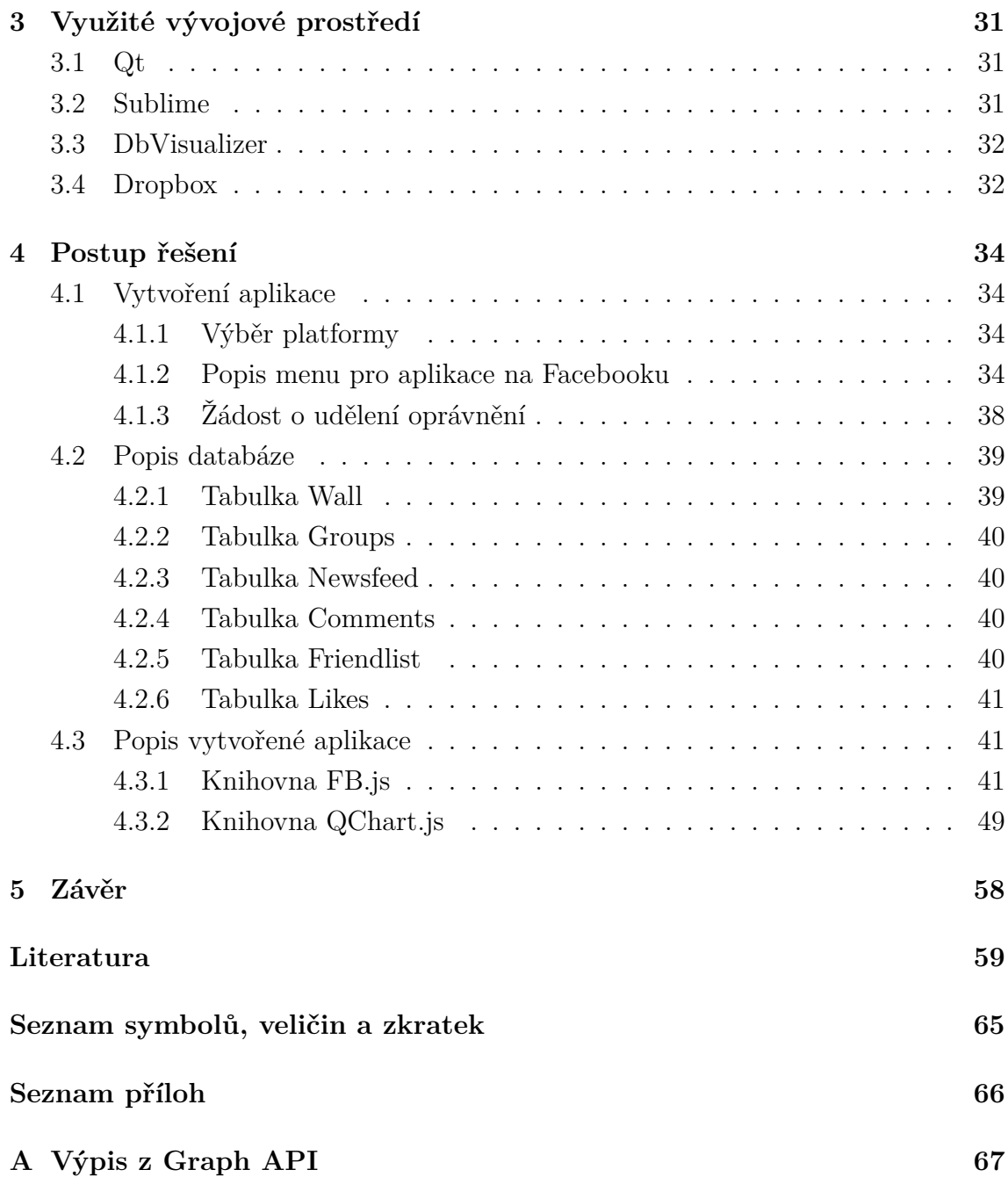

## **SEZNAM OBRÁZKŮ**

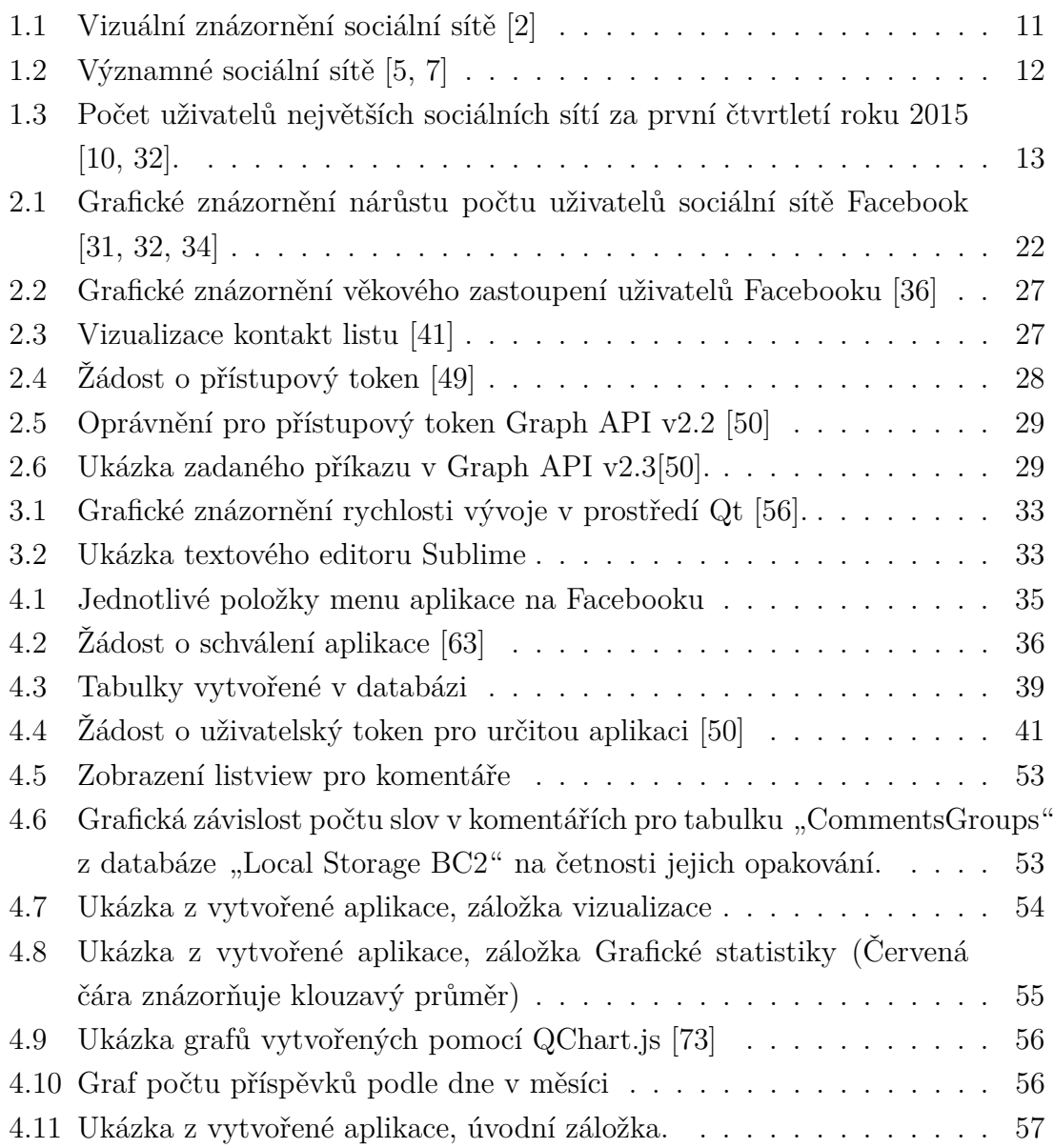

## **SEZNAM TABULEK**

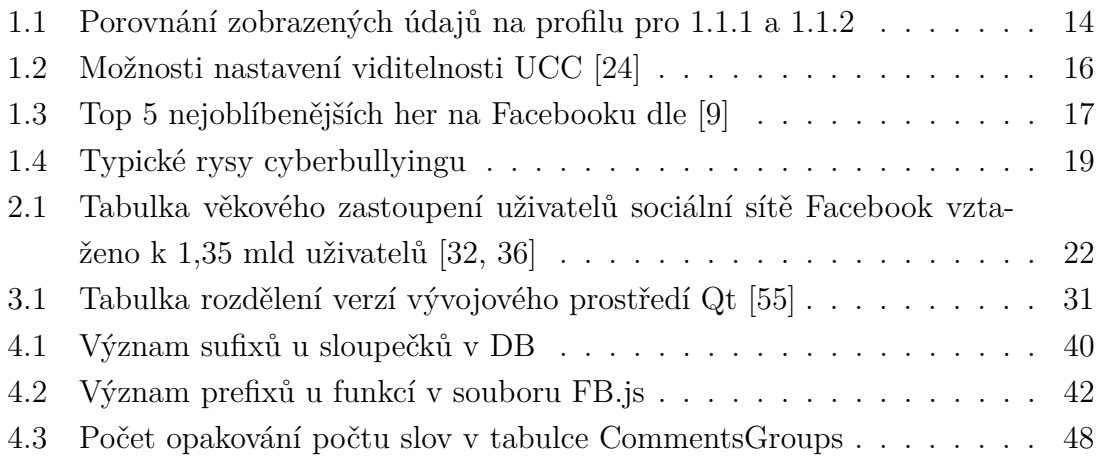

## **ÚVOD**

<span id="page-10-0"></span>Tato práce se zabývá problematikou získání a následného zpracování dat ze sociální sítě Facebook. Výsledkem bakalářské práce je aplikace schopná získat data ze sociální sítě Facebook. Tato aplikace je připravená pro použití na různých platformách díky využití moderního frameworku Qt. Během vývoje této aplikace nastal největší problém v získávání dat ze samotné socicální sítě, jelikož byl původní záměr analyzovat uživatelský newsfeed, což nebylo Facebookem umožněno. Byla tato aplikace adaptována na analyzování uživatelského profilu, což byla doposud neprobádaná oblast. Jelikož všechny firmy zabývající se analyzováním sociálních sítí jsou zaměřeny pouze na analyzování firemních stránek. Vytvořená aplikace umožňuje uživateli zobrazit statistiky týkající se jeho profilu. Jako hlavní výhodu této aplikace lze považovat to, že aplikace získá a následně zpracuje data z Facebooku bez toho aniž by uživatel musel Facebooku něco platit. Ve vytvořené aplikaci by se dalo pokračovat v různých směrech například vhodným tématem pro diplomovou práci by mohlo být analyzování příspěvků a komentářů získaných z tohoto společenského webu. Dále by se zde mohl sledovat emoční stav uživatelů. Mezi další zajímavé náměty jak tuto práci rozšířit by mohlo patřit i analyzování profilů a stránek slavných osobností.

Následující text je rozdělen do pěti částí. První kapitola se zabývá rozborem sociálních sítí obecně. Nejprve je čtenář seznámen se stručnou historií kolem společenských webů. Na historii navazuje způsob navázání kontaktu, využití sociálních sítí a s tím spojená hrozící rizika. Na první kapitolu navazuje kapitola druhá cílená na sociální síť Facebook, kterou se samotná práce zabývá. Třetí kapitola je věnována popisu využitého vývojového prostředí a dalších nástrojů, které byli během realizace této práce využity. V kapitole čtvrté bude čtenáři přiblíženo jakým způsobem bylo postupováno při řešení této práce, dále čtenáři budou popsány jednotlivé části vytvořeného programu. Shrnutí dosažených výsledků je k nalezení v kapitole páté.

## <span id="page-11-0"></span>**1 SOCIÁLNÍ SÍTĚ**

Sociální síť je pojem, který pochází ze sociologie "*Sociologie definuje sociální síť jako propojenou skupinu lidí, kteří se navzájem ovlivňují, přičemž mohou, ale nemusí být příbuzní.*" [\[1\]](#page-59-6). V dnešní době se nejvíce setkáváme se sociálními sítěmi na Internetu. Sociální sítě často bývají reprezentovány graficky. Například pomocí následujícího obrazce na obrázku [1.1](#page-11-1) :

<span id="page-11-1"></span>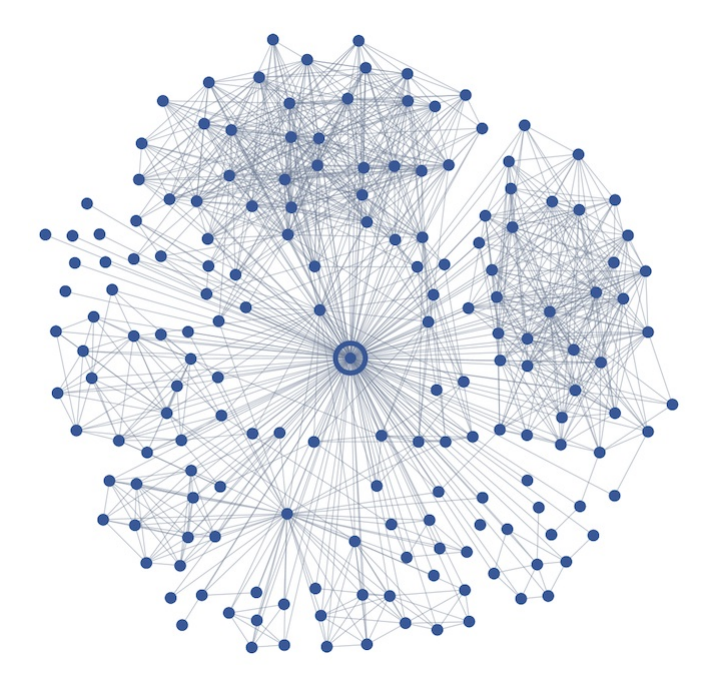

Obr. 1.1: Vizuální znázornění sociální sítě [\[2\]](#page-59-1)

bod uprostřed znázorňuje přihlášeného uživatele, body kolem znázorňují jednotlivé kontakty a čáry mezi body znázorňují vzájemnou vazbu mezi uživateli. Sociální sítě, které můžeme naleznout na Internetu, lze chápat jakožto webové stránky umožňující lidem, kteří se tam zaregistrují, vytvářet online komunitu. Během své činnosti na sociální sítí mohou jednotliví uživatelé sdílet různé informace. Ať už informace o sobě nebo o jiném uživateli. V případě sociálních sítí jde převážně o tzv. user created content (dále UCC), tedy obsah vytvářený samotnými uživateli [\[3\]](#page-59-7). Nejčastěji jsou uživateli sdíleny fotografie, videa, odkazy, profily jiných uživatelů, stavy a statusy. Některé sociální sítě nabízejí dokonce možnost přidat komentář nebo "líbí se mi" k čemukoliv co někdo přidá na sociální síť. Tento obsah je veřejně publikovaný na webu bez nutnosti schválení administrátorem. Komunita na sociálních sítích může být tvořena jednak lidmi, kteří se znají i v reálném životě, ale také lidmi, kteří se nikdy v životě nepotkali a znají se pouze přes Internet. Velmi často se můžeme setkat s lidmi, kteří se sdružují díky společným zájmům, nebo např. v rámci určitého geografického celku (města, školy, země atd.). Komunitu můžeme definovat takto,

"*Komunita je skupina lidí, kteří něco sdílejí. Obsah sdílení může být velmi různý. Například to může být oblast, kde žijí (například Jihočeši), mohou to být společné zájmy (například modeláři), mohou to být společné hodnoty (např. vegani) a podobně.*" [\[4\]](#page-59-8).

## <span id="page-12-0"></span>**1.1 Stručná historie sociálních sítí**

Za prvopočátek by se dal považovat rok 1969, kdy vzniklo vytáčené připojení (dialup). Následujícím důležitým milníkem byl rok 1971, kdy byl odeslán první "*email"* na vzdálený počítač. Dalším důležitým krokem bylo v roce 1988 objevení IRC (Internet Relay Chat), neboli chatu přes Internet pro komunikaci v reálném čase. Začínali vznikat první sociální sítě, které se však s dnešními nedají srovnávat. V roce 1993 přinesl CERN[1](#page-12-2) světu technologii WWW (world wide web). V roce 1997 se objevila první sociální síť srovnatelná s dnešními sociálními sítěmi. Jednalo se o SixDegrees.com, tato síť umožňovala vytvoření profilu, vytváření seznamu přátel a vyhledávání v seznamu přátel ostatních uživatelů. Největší rozmach sociálních sítí nastal v období 2002-2010 [\[5\]](#page-59-2). První významnou sociální sítí byl web Friendsted, který byl vytvořený v roce 2002, k jeho spuštění došlo až v roce 2003. Tuto sociální síť vytvořil programátor Jonathan Abrams [\[6\]](#page-59-9). Vize Friendsteru byla následována projekty MySpace, LinkedIn, Facebook, Bebo, Hi5, Vkontakte a mnohými dalšími.

- <span id="page-12-1"></span> $1997 \bullet$ SixDegrees.com
- 1999 Friend Reunited
- $2002 \div$  Friendster, Steam, Lide.cz, Libimseti.cz
- $2003 \div$  LinkedIn, MySpace, Last.FM, Hi5
- 2004 Flickr, Facebook (v rámci Harvardu), Hyves, Tagged, Caster
- Youtube, Yahoo, Xanga, Bebo, Facebook (přístup pro vysoké školy)  $2005 \bullet$
- 2006 Vkontakte, Twitter, Badoo, Jaiku, Facebook (pro firmy a pro veřejnost)
- $2007 \bullet$ Flixter, Sonico, Livemocha
- $2008 \bullet$ Socialvibe, Bolt, ResearchGate
- Foursquare, Exploroo, Daily Booth  $2009 \bullet$
- $2010 \div$  Google buzz
- $2011 \bullet$  $Google+$
- Pinterest, SocialNumber  $2012 \bullet$

Obr. 1.2: Významné sociální sítě [\[5,](#page-59-2) [7\]](#page-59-3)

<span id="page-12-2"></span><sup>1</sup>Evropská organizace pro jaderný výzkum

<span id="page-13-2"></span>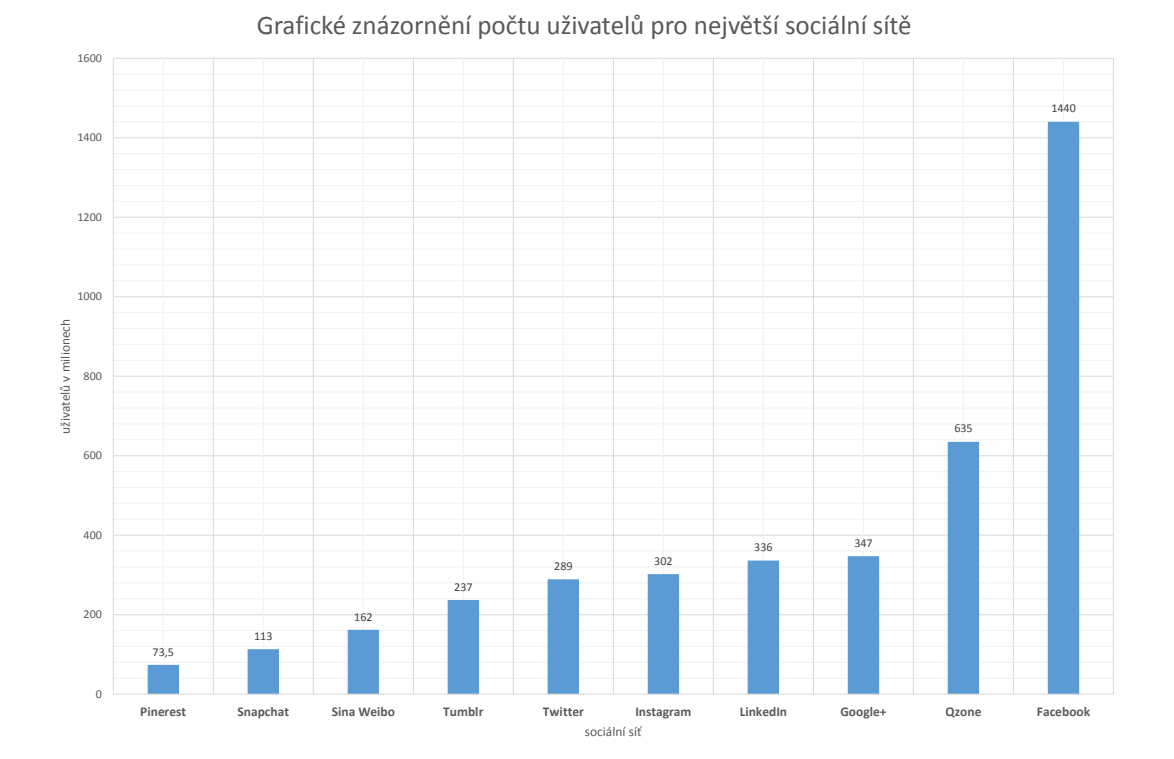

Obr. 1.3: Počet uživatelů největších sociálních sítí za první čtvrtletí roku 2015 [\[10,](#page-59-4) [32\]](#page-61-0).

Obrázek [1.2](#page-12-1) znázorňuje chronologicky seřazené sociální sítě podle jejich vzniku. Sociální sítě je možné rozdělit do dvou kategorií, a to na sociální sítě s anonymním přístupem a na sociální sítě, kde uživatelé vystupují s reálnou identitou. Na obrázku [1.3](#page-13-2) můžete vidět množství uživatelů pro deset největších sociálních sítí na světě.

#### <span id="page-13-0"></span>**1.1.1 Anonymní sociální sítě**

Mezi anonymní sociální sítě je možné zařadit například Reddit.com, Gameminer.ru, Steam, Twitter atd.. Tyto sítě se vyznačují tím, že nezveřejňují reálné jméno uživatele. Uživatel zde vystupuje pod "*smyšlenou identitou*" výhodou je, že nehrozí kompromitace uživatele v reálném životě.

#### <span id="page-13-1"></span>**1.1.2 Sociální sítě se zveřejněnou identitou**

Do této kategorie patří sociální sítě jako jsou například Facebook, Google+, Vkontakte, LinkedIn aj.. Pro tyto sítě je typické vystupování pod reálnou identitou daného uživatele. Uživatelský profil zobrazuje vše, co byl uživatel ochoten vyplnit.

<span id="page-14-1"></span>

| položka           | anonymní | skutečný |
|-------------------|----------|----------|
| Jméno a Příjmení  | X        |          |
| Přezdívka         |          |          |
| <i>Adresa</i>     | X        |          |
| Poloha            |          |          |
| Profilový obrázek |          |          |
| Fotografie        | X        |          |
| Zaměstnání        | $\times$ |          |
| Vzdělání          | X        |          |
| Email             | X        |          |
| Datum narození    | X        |          |
| Oblíbené citáty   | X        |          |

Tab. 1.1: Porovnání zobrazených údajů na profilu pro [1.1.1](#page-13-0) a [1.1.2](#page-13-1)

Z tabulky [1.1](#page-14-1) je vidět, že sociální sítě s reálnou identitou shromažďují mnohem více informací o uživateli. Například na Facebooku je možné o uživateli najít např. tyto informace [\[24\]](#page-60-0):

- Kontakt (Email, telefonní číslo, adresa)
- Zaměstnání (přehled kde uživatel pracoval)
- Dále příbuzné, pohlaví, vztahy, životní události ...

## <span id="page-14-0"></span>**1.2 Navázání kontaktu**

Sociální sítě umožňují navázat spojení s ostatními uživateli. Většinou v sobě mají naimplementované řešení pro vyhledávání mezi stávajícími uživateli. Vyhledávání je možné podle různých parametrů, například pomocí emailu nebo příjmení. Můžeme rovněž vyhledávat i skupiny, které by nás mohly zajímat. Pokud se uživateli podaří nalézt co hledal, může s danou entitou navázat spojení. U většiny sociálních sítí je nutný souhlas druhé strany s přidáním do kontakt listu, případně do nějaké skupiny. Po přijetí zaslané žádosti má uživatel možnost prohlížet profil uživatele nebo skupiny v jemu povoleném rozsahu. Například Facebook umožňuje kontaktovat i uživatele mimo seznam kontaktů, ovšem není jisté zdali daný uživatel zprávu uvidí. Záleží to na jeho nastavení soukromí.

### <span id="page-15-0"></span>**1.2.1 Skupiny**

Mnohé ze sociálních sítí umožňují uživatelům sdružovat se do skupin, například podle zájmů. K těmto skupinám se uživatelé mohou libovolně připojovat. Zlomek z těchto skupin je vytvořen přímo vývojáři dané sítě, většina je vytvořena přímo uživateli. Uživatel, který nějakou skupinu vytvoří se stává automaticky i jejím správcem, některé sociální sítě umožňují mít i více správců. V rámci těchto skupin uživatelé sdílí UCC, ten může být viditelný pouze v rámci dané skupiny nebo veřejně. Záleží na nastavení skupiny. Můžeme definovat tři typy skupin:

- 1. Soukromé
- 2. Přístupné všem
- 3. Přístupné na základě pozvání (např. jen tomu, kdo zná odkaz)

U většiny skupin je možné nastavit, zdali jsou příspěvky vidět hned, nebo až po schválení správcem, případně moderátorem dané skupiny. Bývá možné nastavit filtr na vulgarismy. V rámci skupiny bývá umožněno chatovat v reálném čase.

### <span id="page-15-1"></span>**1.2.2 Komunikace**

V rámci sociální sítě je umožněno komunikovat jak s přáteli (lidmi ze seznamu přátel), tak i s uživateli mimo něj. Komunikační prostředí v sociálních sítě může být různé např:

- Diskuzní fóra
- Email
- Instant messaging
- Text messaging
- VoIP aj.

## <span id="page-15-2"></span>**1.2.3 Sdílení UCC**

Sdílení uživateli vytvářeného obsahu je nedílnou součástí sociálních sítí. Uživatelé zde mohou zveřejňovat různé stavy, nálady, blogy, fotografie, videa, obrázky, odkazy, hudbu atd.. V závislosti na nastavení uživatelského profilu si jejich UCC může přečíst téměř kdokoliv. Například Facebook umožňuje uživateli nastavit, kdo daný UCC uvidí viz tabulka [1.2.](#page-16-2) V rámci sociálních sítí mohou uživatelé pomocí UCC vyjadřovat své názory. Ostatní uživatelé, kteří daný příspěvek vidí na něj mohou reagovat komentářem nebo mohou vyjádřit souhlas pomocí "like (líbí se mi)"<sup>[2](#page-15-3)</sup> nebo

<span id="page-15-3"></span><sup>2</sup>Platí pro sociální síť Facebook.

<span id="page-16-2"></span>

| ikona | název                 | popis                            |
|-------|-----------------------|----------------------------------|
| Θ     | Veřejný               | Kdokoliv na Facebooku i mimo něj |
| 蜚     | Přátelé               | kontakt list $+$ přátelé přátel  |
| Ŀ.    | Přátelé kromě známých | pouze přímí přátelé              |
| ≞     | Jenom já              | pouze uživatel                   |
| ∗     | Vlastní nastavení     | jen ti, komu to uživatel povolí  |
|       | Blízcí přátelé        | přátelé označení hvězdičkou      |
| 윾     | V rámci školy         |                                  |
| o     | V rámci oblasti       | stejné geografické umístění      |
|       | Rodina                | příslušníci rodiny               |
| Æ     | Známí                 |                                  |

Tab. 1.2: Možnosti nastavení viditelnosti UCC [\[24\]](#page-60-0)

"+1"<sup>[3](#page-16-3)</sup>. Komentáře mohou být buď více úrovňové, tzn. uživateli je umožněno odpovídat přímo na vybraný komentář, nebo mohou být komentáře bez jakéhokoliv uspořádání (hierarchie) za sebou, tak jak je uživatelé přidávají.

## <span id="page-16-0"></span>**1.3 Využití sociálních sítí**

Sociální sítě mohou sloužit i k nalezení informací, uživatelé se zde mohou k informacím dostat buď pomocí prohlížení sociální sítě, nebo mohou využít klíčová slova ve vestavěných vyhledávačích. Obvykle uživatel hledá osoby a skupiny. Sociální sítě měsíčně využívá více než 20% lidské populace. Společenské weby jim nabízejí mnohé výhody. Pro každého uživatele jsou přínosy, které mu sociální sítě nabízí individuální. Je možné definovat tři typy uživatelů. Můžeme se setkat s "běžným uživatelem, podnikatelským subjektem a organizací".

#### <span id="page-16-1"></span>**1.3.1 Běžný uživatel**

Je osoba z reálného světa, která si vytvořila profil bez jakéhokoliv podnikatelského záměru. Tento uživatel registrací získal novou možnost komunikace. Uživatel získal přístup k UCC od ostatních uživatelů, může na ně reagovat, zároveň získal možnost komunikovat s ostatními uživateli v rámci sítě. Uživatel může aktualizovat UCC na svém profilu, čímž vlastně dojde k aktualizaci jeho stavu. Ostatní uživatelé na tento stav mohou reagovat. V dnešní době se na tomto druhu komunikace stává

<span id="page-16-3"></span> $3P$ latí pro sociální síť Google+, je to obdoba "líbí se mi" na Facebooku.

čím dál víc lidí závislých. Sociální sítě se stali novým zdrojem informací. Uživatelé mohou ve svých UCC sdílet názory, komentáře, hudbu, videa, fotografie a obrázky. Uživatelé těchto sítí mají možnost v reálném čase získat odpověďi na své otázky. Příkladem mohou být otázky: "Nepomohl by mi někdo s příkladem?" nebo "Nedoporučil by mi někdo pěkný film na večer?". Na tyto otázky mohou ostatní uživatelé, kteří je vidí odpovědět takřka v reálném čase. Uživatelé se často sdružují v různých skupinách ať už díky společným zájmům, nebo v rámci různých organizací. Například na Facebooku se můžeme velmi často setkat se skupinami, které tvoří studenti různých ročníků vysokých škol. Dále existují i skupiny sdružující studenty ubytované na některé z vysokoškolských kolejí. V rámci těchto skupin si uživatelé různě pomáhají. Mimo jiné se staly sociální sítě novým zdrojem zábavy, ať už se uživatel zabaví čtením UCC od ostatních uživatelů nebo hraním různých interaktivních her [\[8\]](#page-59-10). Například na Facebooku jsou nejoblíbenější tyto hry viz tabulka [1.3.](#page-17-1) V posledních letech jsou sociální sítě využívány i potencionálními zaměstnava-

<span id="page-17-1"></span>

| pořadí       | název               |
|--------------|---------------------|
| $\mathbf{L}$ | Candy Crush         |
| 2.           | Farmville 2         |
| 3.           | Texas Holde'm Poker |
|              | Words with Friends  |
| 5.           | Diamond Dash        |

Tab. 1.3: Top 5 nejoblíbenějších her na Facebooku dle [\[9\]](#page-59-5)

teli [\[11\]](#page-59-11). Procházejí profily uživatelů, kteří u nich žádají o práci. Díky tomu mají možnost získat informace, které by při klasickém pohovoru nevyšli najevo. Zaměstnavatelé však nejsou sami, kdo tento způsob získávání informací využívá, dále jej využívá např. policie, která se díky neopatrnosti uživatelů může dostat k citlivým datům, které mohou pachatele usvědčit [\[12\]](#page-59-12). Můžeme se setkat i s případy, kdy nálezci ztracených věcí kontaktovali majitele pomocí sociální sítě.

#### <span id="page-17-0"></span>**1.3.2 Podnikatelský subjekt**

Tento uživatel by se dal charakterizovat jako osoba, co si vytvořila profil na sociální síti za účelem zvýšení svých zisků. Například pomocí propagace produktů, v rámci zlepšování služeb pro zákazníky, může se však jednat i o intranet $^4$  $^4$  firmy, pro zlepšení produktivity a rychlosti komunikace mezi pobočkami. Například oddělení managmentu může zveřejňovat různá oznámení zaměstnancům. Zaměstnanci mohou sdílet

<span id="page-17-2"></span><sup>4</sup>Jedná se o web vytvořený za účelem komunikace uvnitř firmy [\[13\]](#page-59-13).

dokumenty související s jejich prací, mohou zde zveřejňovat prezentace, vyměňovat si zprávy nebo dokonce navrhovat změny, které by vedly k vyšší produktivitě firmy. Možnosti jsou prakticky neomezené, záleží na samotné firmě, jak danou sociální síť využije. "*Sociální sítě lze totiž použít jako skvělý marketingový nástroj, který v sobě skrývá obrovský potenciál, je levný a neskutečně úspěšný.*"[\[14\]](#page-60-1) Některé sociální sítě jsou pro business klientelu zdarma, pokud uživatelé nechtějí využívat cílené reklamy mezi potencionálními klienty. Například na Facebooku může malá firma existovat takřka bez jakýchkoliv poplatků pokud cílí reklamu jen na uživatele, kteří označí firemní stránku pomocí tlačítka "líbí se mi", pak firma těží z toho, že každý přidaný UCC se zobrazí uživateli a lidem v jeho kontakt listu. Společnosti mimo jiné využívají i sdílenou formu sítě, pod tímto pojmem si lze představit sociální síť, která firmě slouží jednak jako intranet, ale zároveň i jako prostředek reklamy. Sdílené sítě jsou však nebezpečné, jelikož zde téměř kdokoliv ze zaměstnanců může vynášet informace mimo firmu, případně může docházet i k přebírání zaměstnanců od jiných firem. Na druhou stranu tímto způsobem může firma získat celou řadu informací a cenných rad [\[15\]](#page-60-2). Ačkoliv firma zveřejní příspěvek na svém profilu, vidí jej i uživatelé, kteří označili danou firmu pomocí "líbí se mi" a zároveň lidé v jejich kontakt listu. Díky tomu i společnosti s relativně malým počtem odběratelů mohou docílit efektivní reklamy. Nejčastější formou reklamy je vkládání informací o nových produktech, recenzí stávájících produktů, videí a fotografií [\[16,](#page-60-3) [17\]](#page-60-4). Zaměstnavatelé jsou si vědomi skutečnosti, že jejich zaměstanci mohou využívat sociální sítě. Pokud by zaměstnanec, který je uživatelem některé ze sociálních sítí jednal v rozporu se směrnicemi společnosti, může zaměstnavatel přistoupit k disciplinárním opatřením nebo dokonce zaměstnance vyhodit [\[18\]](#page-60-5).

#### <span id="page-18-0"></span>**1.3.3 Organizace**

Sociální sítě využívají i různé organizace, získávají tak novou možnost jak oslovit lidi. Může jít například o volební kampaň nějaké politické strany nebo politika. Mimo jiné mohou využívat sociální sítě i bezpečnostní složky, které pomocí nich mohou získat přístup ke statusům podezřelých osob, případně jejich známých. Díky čemuž je možné identifikovat, objevit a následně zatknout podezřelé osoby [\[19\]](#page-60-6).

## <span id="page-18-1"></span>**1.4 Uživatelská rizika**

V této kapitole se v krátkosti věnuji rizikům hrozícím uživatelům.

## <span id="page-19-0"></span>**1.4.1 Sebepoškození**

Většina uživatelů věří, že nikdo nemůže zneužít jejich aktivitu na sociálních sítích proti nim. Může se stát, že uživatel díky nevhodným příspěvkům na svém profilu přijde o zaměstnání, to samé platí pokud bude členem nějaké nevhodné skupiny. Například rasisticky zaměřené. Uživatelé velmi často vykazují jistou formu závislosti na sociálních sítích. Bývají členy více sociálních sítí najednou. Denně tráví hodiny sledováním UCC od ostatních uživatelů. Každý den je na sociální sítě přidáno obrovské množství UCC. To je jeden z mnoha důvodů, proč uživatelé navštěvují sociální sítě stále častěji. Například na Youtube.com je každou minutou nahráno kolem 100 hodin videa. Úměrně tomu odpovídá i jeho návštěvnost. Navštíví jej více než miliarda unikátních návštevníků měsíčně [\[20\]](#page-60-7).

## <span id="page-19-1"></span>**1.4.2 Poškození druhých**

Někteří uživatelé se chovají bezohledně vůči druhým uživatelům. Bohužel tak mohou působit zcela anonymně, jelikož na většině sociálních sítí je k potvrzení autentičnosti vyžadována pouze emailová adresa.

## <span id="page-19-2"></span>**1.4.3 Kyberšikana**

Neboli cyberbullying je zneužití komunikačních technologií takovým způsobem, aby někoho rozrušili. Může jít například o zveřejňování zesměšňujících fotografií či videí, komentářů, zasílání výhružných emailů, obtěžování pomocí chatu apod. [\[21\]](#page-60-8).

<span id="page-19-4"></span>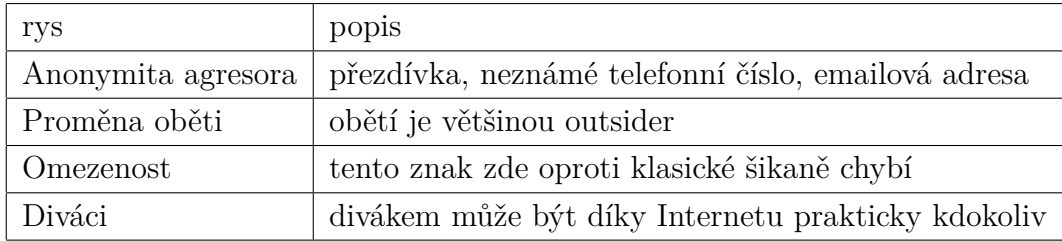

Tab. 1.4: Typické rysy cyberbullyingu

Kyberšikana může dohnat oběti dokonce k sebevraždě [\[22\]](#page-60-9).

## <span id="page-19-3"></span>**1.4.4 Kyberstalking**

Pronásledovatel svou oběť například delší dobu sleduje, zahrnuje jí nevyžádanou komunikací (sms, emaily, volání) a může jí dávat i nechtěné dárky. Útočník u oběti vyvolává pocit strachu. Nejčastěji jsou obětmi kyberstalkingu známé osobnosti, herci, ale i ex-partneři [\[23\]](#page-60-10).

## <span id="page-20-0"></span>**1.4.5 Sociotechnika**

Jedná se o ovlivňování a přesvědčování osob s cílem oklamat danou osobu natolik, aby uvěřila, že sociotechnik je osoba s identitou, za kterou se vydává. Po získání důvěry je útočník schopen získat hledané informace [\[23\]](#page-60-10).

## <span id="page-21-0"></span>**2 FACEBOOK**

Z obrázku [1.3](#page-13-2) je patrné, že nejvýznamnější sociální sítí na světě v současné době je Facebook, kterým se dále tato práce i zabývá. Facebook však není nejvýznamější sociální sítí nejen ve světě, ale i v České republice. Dle [\[26,](#page-60-11) [27\]](#page-60-12) v České republice využívá téměř 7,5 milionu lidí Internet. Z toho je v Česku 4 až 4,5 milionu lidí aktivních na Facebooku, což odpovídá téměř  $60\%$ <sup>[1](#page-21-2)</sup> uživatelů Internetu v ČR [\[28,](#page-61-4) [29\]](#page-61-5).

## <span id="page-21-1"></span>**2.1 Historie**

Facebook je sociální síť založená Markem Zuckerbergem 1. února 2004, spuštěná byla 4. února 2004. Krátce po spuštění se Zuckerberg přestěhoval do Silicon Valley v Kalifornii, kde si založil první kancelář. Pro Zuckerberga to znamenalo ukončení studia na Harvardské univerzitě, toho však dnes jistě nelituje, jelikož ho zde objevil spoluzakladatel elektronické peněženky PayPal[2](#page-21-3) Peter Thiel, který do jeho nápadu investoval. Zuckerbergova představa sociální sítě byla zcela odlišná od ostatních společenských webů. Facebook byl koncipován tak, aby zde propojil uživatele, kteří se již znají i v reálném životě např. kolegy z práce, spolužáky ze školy, existující přátele. Aby se předešlo vytváření falešných účtů, stavěl na věrohodnosti uživatelů. Dalším doposud novým prvkem bylo zavedení notifikací, které oznamovali veškerou činnost uživatelů. Jednalo se např. o přidání přítele, změnu kontaktu, změnu profilové fotky, přidání fotky atd.. Zprvu byla tato funkce pro uživatele velice otravná, později se však stala velice oblíbenou [\[30\]](#page-61-6).

Přístup na Facebook byl nejprve umožněn pouze studentům Harvardské univerzity, poté byl rozšířen i na ostatní univerzity, podmínkou však bylo mít univerzitní emailovou adresu<sup>[3](#page-21-4)</sup>. Koncem února 2006 se k této sociální síti začali připojovat některé velké korporace, od srpna téhož roku byl tento společenský web otevřen pro všechny osoby starší 13 let. V roce 2007 byl umožněn přístup vývojářům třetích stran[4](#page-21-5) , kteří díky tomu mohli systém obohacovat jejich aplikacemi. Díky tomuto kroku zaznamenal Facebook velký nárůst uživatelů, ke konci roku 2007 měla tato sociální síť již přes 50 milionů uživatelů. V srpnu 2008 bylo ohlášeno překročení hranice 100 milionů uživatelů. O 4 roky později v září roku 2012 překročilo množství uživatelů hranici 1 miliardy. K dnešnímu datu<sup>[5](#page-21-6)</sup> je na Facebooku více než 1,44 mili-

<span id="page-21-2"></span><sup>1</sup>Pokud bychom brali v úvahu 4,5 milionům uživatelů Facebooku ku 7,5 milionů uživatelů Internetu.

<span id="page-21-3"></span><sup>2</sup> Internetový platební systém, který dovoluje transakce mezi účty definovanými e-mailovými adresami [\[25\]](#page-60-13).

<span id="page-21-4"></span><sup>3</sup>E-mailová adresa s příponou .edu, ac.uk, aj.

<span id="page-21-6"></span><span id="page-21-5"></span><sup>4</sup>nezávislým vývojářům

<sup>5</sup>16.5.2015

<span id="page-22-0"></span>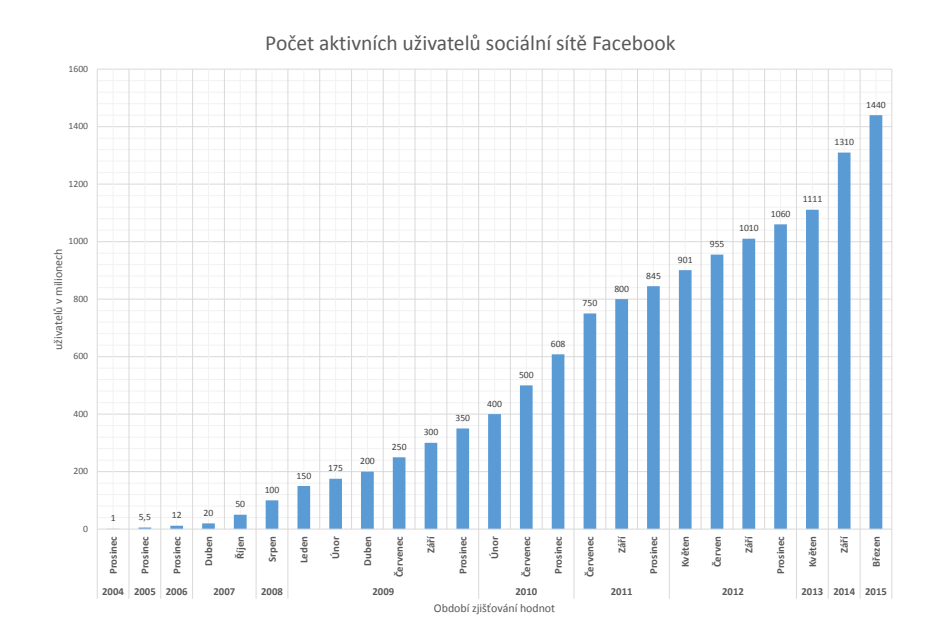

Obr. 2.1: Grafické znázornění nárůstu počtu uživatelů sociální sítě Facebook [\[31,](#page-61-1) [32,](#page-61-0) [34\]](#page-61-2)

<span id="page-22-1"></span>ardy aktivních uživatelů, což je za 10 let existence této sociální sítě obrovský úspěch. Dalo by se konstatovat, že Facebook ovlivnil téměř 20% lidské populace [\[32,](#page-61-0) [35\]](#page-61-7).

| věk       | $u\check{z}$ ivatelů $[\%]$ | uživatelů [milionů] |
|-----------|-----------------------------|---------------------|
| $13 - 17$ | 8,30                        | 112,05              |
| $18 - 29$ | 19,60                       | 264,60              |
| 30-49     | 33,20                       | 448,20              |
| $50 - 64$ | 23,20                       | 313,20              |
| $65+$     | 15,70                       | 211,95              |
| celkem    | 100                         | 1350                |

Tab. 2.1: Tabulka věkového zastoupení uživatelů sociální sítě Facebook vztaženo k 1,35 mld uživatelů [\[32,](#page-61-0) [36\]](#page-61-3)

Společenský web Facebook se postupem času rozšířil do více než 100 zemí světa, v některých zemích je dokonce zakázán. Facebook je lokalizován do 70 jazyků včetně češtiny. Podle statistik z roku 2013 se ročně na Facebook přidá 100 milionů uživatelů. Měsíčně je na této sociální síti aktivních 1,44 miliardy uživatelů, z toho se 83% uživatelů připojuje pomocí mobilního zařízení. Denně je aktivních 864 milionů uživatelů. Facebook v nedávné době udělal několik zásadních změn, nejprve ukončil provoz GraphAPI verze 1.0 a zároveň ukončil podporu FQL ke dni 30. 4. 2015. Dále Facebook spustil od 22. 4. 2015 hlasové hovory přes svůj instant messenger<sup>[6](#page-23-1)</sup> a o pár dnů později spustil i video hovory přes messenger (27. 4. 2015). S novou verzí Graph API v2.3, která byla spuštěna 1. 5. 2015 Facebook umožňuje více úrovňové komentáře i na uživatelské zdi, ne jen na komunitních stránkách nebo skupinách jak tomu bylo doposud. Od 12. 5. 2015 je rovněž k dispozici aplikace Instant Articles, která slouží ke čtení zpráv. Zatím je však dostupná pouze pro zařízení od společnosti Apple viz [\[32\]](#page-61-0).

Podle [\[33\]](#page-61-8) mají přidané fotografie o 39% větší odezvu než běžné příspěvky, to samé platí i pro příspěvky do 80 znaků. Používání emotikon zvyšuje četnost komentářů o 33%, počet příspěvků v sobotu a v neděli je o 18% větší než v týdnu. Další důležitý poznatek je v tom, že položené dotazy, mají o 100% více komentářů.

#### <span id="page-23-0"></span>**2.1.1 Vytvoření profilu**

Samotné vytvoření profilu na Facebooku je velice jednoduché potřebujete k němu vyplnit pouze tyto údaje jméno, příjmení, e-mail nebo telefonní číslo, datum narození a pohlaví. V závislosti na výběru e-mailu nebo telefonního čísla uživateli přijde buďto ověřovací e-mail nebo SMS. Po ověření "totožnosti" umožní Facebook uživateli přístup k jeho profilu, kde může sdílet UCC, vyhledávat přátele, skupiny atd.. Facebook mimo jiné umožňuje nalezení přátel pomocí umožnění přístupu k emailu, rovněž se dá využít i seznam kontaktů uložených na paměťovém médiu (HDD, SSD, flashdisk). K nalezení uživatelů, na které nemáme kontakt můžeme využít vyhledávání podle jména a příjmení, což by neměl být problém vzhledem k tomu, že Facebook zakládá na reálné identitě uživatelů. Facebook uživateli rovněž navrhuje kontakty, které by mohl znát na základě toho, že mají společného přítele. Na profilu uživatele jsou vidět jím zveřejněné UCC, případně i UCC, které tam uživateli vloží někdo z jeho přátel. Profil uživatele v současné době obsahuje profilovou fotku, timeline pozadí, základní informace o uživateli, přátele, fotky, místa, skupiny, chronologicky seřazené UCC a mnohé další informace. Vytvoření profilu nám umožní komunikovat nejen s přáteli, ale rovněž i s uživateli v různých skupinách. Možné formy komunikace jsou:

- Vzkaz na zdi je možno umístit jen k uživateli ze seznamu kontaktů a je viditelný pro všechny přátele daného uživatele.
- Chat slouží ke komunikaci v reálném čase s jedním nebo více přáteli.
- Soukromá zpráva slouží spíše k zanechání vzkazu uživateli, který je offline nebo mimo seznam kontaktů

<span id="page-23-1"></span><sup>6</sup>Aplikace pro zasílání zpráv mezi uživateli v reálném čase je implementována do Facebooku, ale zároveň je i dostupná z www.messenger.com .

• Komentář – okomentovat můžeme prakticky jakékoliv UCC, na komentáře mohou reagovat i další uživatelé

#### <span id="page-24-0"></span>**2.1.2 Skupiny a stránky**

Jakýkoliv uživatel se může stát členem či fanouškem skupiny nebo stránky. Stránka anglicky "page" je primárně cílena ke spojení obdivovatelů s jejich oblíbenou značkou. Stránky na Facebooku jsou hlavně využívány k reklamním účelům. Stránky zde mají firmy, portály, politici, politické strany, známé osobnosti atd.. Stránky jsou viditelné i uživatelům, kteří na Facebooku profil nemají, však pouze registrovaný uživatel má možnost vyjádřit náklonost k dané stránce. Udělením své náklonosti se uživateli zpřístupní možnost sledovat aktuální dění, případně komentovat obsah na dané stránce či skupině. Stránky je možné rozdělit na komunitní a oficiální. Komunitní stránky anglicky "community page" může založit prakticky kdokoliv, jejich obsah je rovněž na zakladateli. Oficiální stránky slouží hlavně ke komunikaci s potenciálními zákazníky. Jsou určeny pro lokální firmy, značky, produkty, umělce, skupiny, známe osobnosti.

## <span id="page-24-1"></span>**2.2 Dostupné analyzátory**

V této kapitole čtenáři představím analyzátory sociální sítě Facebook, bohužel však většina z níže uvedených analyzátorů přestala fungovat po odstavení GraphAPI verze 1, čímž došlo k zamezení přístupu k datům, které tyto aplikace využívali.

#### <span id="page-24-2"></span>**2.2.1 Socialbakers**

Je společnost zabývající se poskytováním statistik týkajících se sociálních sítí. Byla založena 13. října 2008 v Plzni Janem Řežábem. Projekt Socialbakers byl však spuštěn až 23. listopadu 2009. Společnost se prvně zaměřovala pouze na Facebook, proto měla i název Facebakers. V roce 2009 však došlo ke změně a vedení společnosti usoudilo, že by se dali analyzovat i jiné sítě než jenom Facebook, tak zvolili současný název Socialbakers. Socialbakers dostal od 26 investorů přes půl miliardy Kč na rozvoj [\[37,](#page-61-9) [38\]](#page-61-10).

Aplikace Socialbakers je určena hlavně pro velké korporace, které těží z informací získaných pomocí této aplikace. Společnosti například sledují jak uživatelé reagují na nové produkty na sociálních sítích, případně jaký ohlas má nová reklama atd.. Socialbakers uvádí, že 69% příspěvků dostane nějakou odezvu ať už se jedná o palec nahoru nebo komentář. Obecně však platí, že se Socialbakers zaměřuje hlavně na stránky a ne na uživatele, což pro běžné uživatele znamená, že o sobě nic nezjistí.

Avšak o stránkách se zde dají zjistit zajímavé věci například analyzují průměrnou dobu než někdo odpoví na dotaz na stránce, pak jsou zde různé grafy reakcí uživatelů v čase. Sledují i četnost reakcí uživatelů na přidaný příspěvek na stránce. Výsledkem takového pozorování pro firemní klientelu může být informace o tom, kdy a jak často je vhodné přidávat příspěvky, aby na ně byla co největší odezva. A zároveň to může být i ukazatelem zda na danou stránku nepřidávají příspěvky příliš často a jedním příspěvkem pak přebijí jiný. To může být nežádoucí, jelikož se o předchozím příspěvku ztratí povědomí ještě v jeho reakční době [\[39\]](#page-61-11).

#### <span id="page-25-0"></span>**2.2.2 Wolfram Alpha**

Je vyhledávací robot vytvořený společností Wolfram Research. Robot se snaží uživateli přímo odpovědět na jeho dotaz. Jádro systému je založeno na výpočetním softwaru Mathematica. Mimo jiné si Wolfram Aplha poradí i se statistikami kolem Facebooku, na rozdíl od Socialbakers jsou dosažené výsledky vhodné i pro běžného uživatele. Pro analyzování profilu musí být uživatel registrován. Potom stačí do vyhledávacího pole napsat Facebook a dát výraz vyhledat, dále je nutné pokračovat kliknutím na "Analyze My Facebook Data". Po kliknutí musí uživatel ještě povolit přístup ke svému profilu na Facebooku. Po udělení přístupu si Wolfram Aplha stáhne data a začne je analyzovat. Výsledkem analýzi je Facebook report, který obsahuje základní informace o uživateli pro koho byl report vytvořen. Dále jsou zde celkové statisky pro uživatele, počet přidaných příspěvků, obrázků, videí atd.. Pak pro uživatele analyzuje všechny jeho příspěvky, jejich průměrnou délku a nejvíce využívaná slova, z kterých vytvoří word cloud. Dále zanalyzuje, kdo uživateli nejvíce komentuje UCC, nejkomentovanější příspěvek a fotografii. Zjistí kolik má uživatel v přátelích žen a kolik mužů atd.. Obecně lze konstatovat, že statistiky vyhodnocené pomocí wolfram aplha jsou vhodné i pro běžné uživatele. Tento analyzační nástroj zůstal po aktualizaci Facebooku z části funkční, nyní není schopen získat žádná data ohledně pohlaví přátel, jejich věku, narozeninách, nejčastějším křestním jménu ze seznamu přátel, informace o společných přátelích, vykreslit friend network a vypsat seznam přátel [\[40\]](#page-61-12).

#### <span id="page-25-1"></span>**2.2.3 YASIV**

Velmi zajímavou interpretací vizualizace kontakt listu byla aplikace vytvořená Andrejem Kashchou. Tato aplikace byla opět vhodná pro běžné uživatele. Výsledek zpracování dat z profilu je na obr. [2.3,](#page-27-1) kde modré čtverečky znázorňují muže, a růžové ženy. Po najetí myší na libovolný čtvereček se uživateli v levém horním rohu

canvasu[7](#page-26-3) zobrazí jméno, příjmení a velký profilový obrázek daného uživatele, kterého reprezentuje zvolený čtvereček. Po kliknutí na čtvereček uprostřed, zobrazíte v pravé části plátna profil přihlášeného uživatele. Můžete zde vidět počet přátel, které daný uživatel má, dále počet zobrazených přátel, je zde možnost pozvat přátele do aplikace, skrýt daného uživatele z vizualizace, zobrazit jeho profil na Facebooku, poslat mu zprávu a změnit barvu čar spojujících tento čtvereček s ostatními. Po kliknutí na některého z uživatelů získáme následující možnosti pozvat vybraného uživatele do aplikace, schovat označeného uživatele z vizualizace, zobrazit profil na Facebooku, poslat zprávu a změnit barvu čar [\[41\]](#page-62-0).

#### <span id="page-26-0"></span>**2.2.4 Touchgraph**

Byl další zajímavou vizualizací kontakt listu a relací mezi přáteli pro běžné uživatele. Nabízel uživateli různé možnosti nastavení ať už zobrazení pouze zvoleného počtu přátel, nebo nastavení zobrazení popisků, velikosti nodů atd.. Po kliknutí na vybraného uživatele se v levém horním rohu zobrazí jméno, příjmení, profilová fotka, zda je uživatel členem nějaké sítě, počet společných přátel a odkaz na profil vybraného uživatele [\[42\]](#page-62-5).

#### <span id="page-26-1"></span>**2.2.5 Friend wheel**

Tato aplikace byla vytvořena Thomasem Fletcherem v roce 2007, jednalo se o netradiční pojetí kontakt listu a vazeb mezi kontakty. Výsledkem této aplikace byla kružnice, na které byli body reprezentující jednotlivé přátele z kontakt listu přihlášeného uživatele. Na levé straně jsou uživatelé, se kterými má přihlášený uživatel více společných přátel. Po najetí myší na vybraný kontakt se zvýraznili společné kontakty [\[43\]](#page-62-6).

## <span id="page-26-2"></span>**2.3 Přístup pro vývojáře**

Facebook nabízí vývojářům oficiální vývojové kity pro iOS, Android, JavaScript, PHP, Unity. Dále je zde podpora od vývojářů třetích stran. Neoficiální sdk<sup>[8](#page-26-4)</sup> jsou k dispozici například pro python, HTML5, Ruby, Javu,  $\mathbf{Qt}^9$  $\mathbf{Qt}^9$  a mnohé další viz [\[45\]](#page-62-7). Pro získání přístupu pro vývojáře, je nutná registrace na Facebooku. Pokud se uživatel chce stát vývojářem tak musí jít na stránky [developers.Facebook.com,](https://developers.Facebook.com) zde poté kliknout na záložku Apps a Register as a Developer. Nyní je nutné potvrdit,

<span id="page-26-3"></span><sup>&</sup>lt;sup>7</sup>canvas nebo-li kreslící plátno, zde symbolizuje plochu využitou pro zobrazení

<span id="page-26-4"></span> $8$ vývojové prostředí – Software Development Kit (SDK)

<span id="page-26-5"></span><sup>9</sup>Jedná se o placené SDK a je pouze pro android/iOS [\[44\]](#page-62-8).

<span id="page-27-0"></span>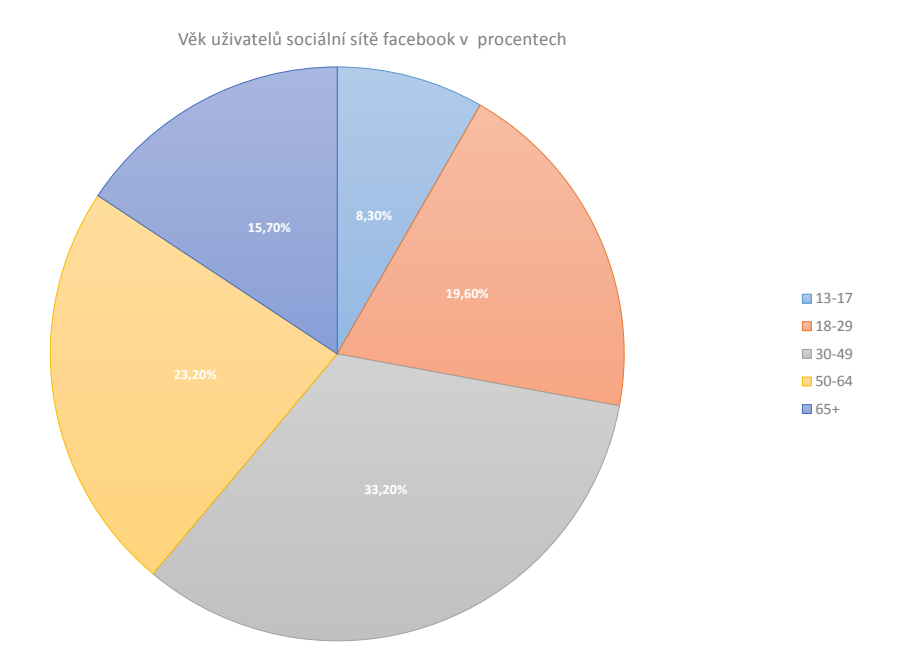

<span id="page-27-1"></span>Obr. 2.2: Grafické znázornění věkového zastoupení uživatelů Facebooku [\[36\]](#page-61-3)

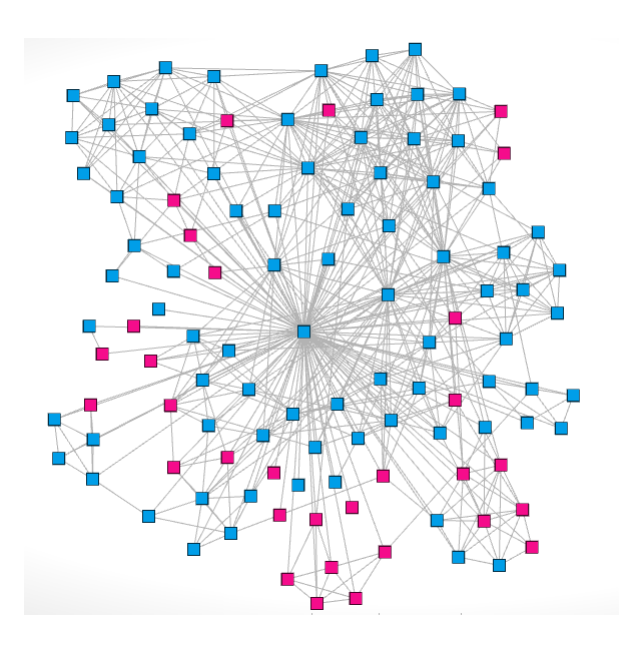

Obr. 2.3: Vizualizace kontakt listu [\[41\]](#page-62-0)

že souhlasíte s [\[46,](#page-62-9) [47\]](#page-62-10). Po kliknutí na hotovo uživatel uvidí quick start guide<sup>[10](#page-28-2)</sup>. Pokud bude uživatel dále pokračovat v registraci, bude muset pro svojí aplikaci zvolit jméno, pod kterým pak bude na Facebooku k nalezení. Následuje vybrání kategorie, do které daná aplikace patří. Na výběr jsou tyto možnosti viz [\[48\]](#page-62-11). Po zvolení vhodné kategorie pro aplikaci musí uživatel ještě vyplnit pár náležitostí, které se různí od zvoleného prostředí, pro které chce aplikaci vytvořit. Jakmile jsou splněny všechny nezbytnosti, dostane uživatel přidělené tzv. App ID, což je unikátní identifikátor, kterým se daná aplikace na Facebooku prokazuje.

#### <span id="page-28-0"></span>**2.3.1 Přístupový token**

Aby vývojář mohl získávat, případně vkládat data na Facebook tak potřebuje přístupový token. Přístupový token existuje dvojího druhu.

- 1. Uživatelský přístupový token
- 2. Aplikační přístupový token
- <span id="page-28-1"></span>3. Přístupový token pro stránky

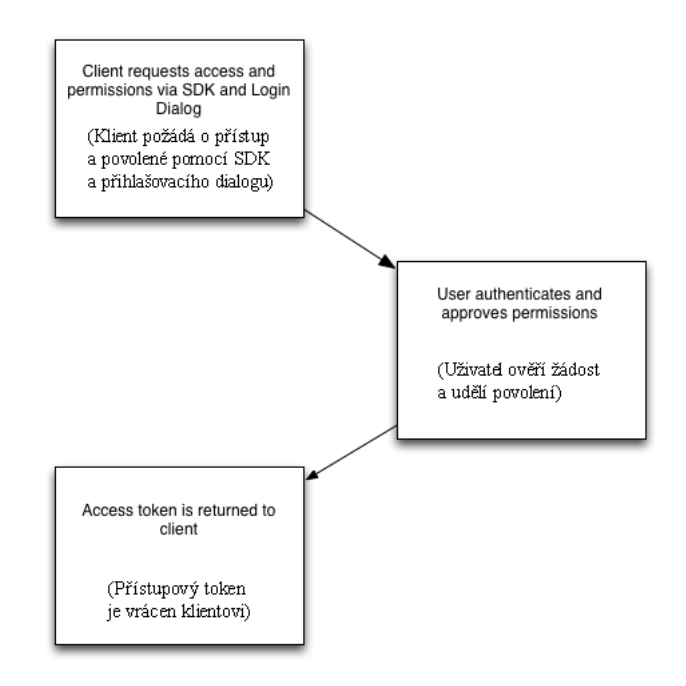

Obr. 2.4: Žádost o přístupový token [\[49\]](#page-62-1)

Uživatelský přístupový token umožňuje uživateli získávat odezvu od Graph API, donedávna existoval ještě přístup pomocí  $FQL<sup>11</sup>$  $FQL<sup>11</sup>$  $FQL<sup>11</sup>$ . Uživatelský přístupový token je využíván i v aplikaci vytvořené v rámci této práce.

<span id="page-28-2"></span><sup>10</sup>Interaktivní uživatelskou příručku

<span id="page-28-3"></span><sup>11</sup>Tato možnost získávání dat byla ke dni 30.4.2015 zrušena.

<span id="page-29-2"></span>

| Výběr oprávnění                                                        |                                          |                                           |
|------------------------------------------------------------------------|------------------------------------------|-------------------------------------------|
| <b>User Data Permissions</b>                                           | <b>Extended Permissions</b>              |                                           |
| w user_about_me                                                        |                                          | User_actions.books v user_actions.fitness |
| user_actions.music                                                     | v user_actions.news v user_actions.video |                                           |
| $\mathscr{C}$ user activities                                          | w user birthday                          | user education history                    |
| $\mathscr{P}$ user events                                              | $\mathscr{P}$ user friends               | le user games activity                    |
| $\mathscr{A}$ user groups                                              | w user hometown                          | w user interests                          |
| d user likes                                                           | in user location                         | d'user photos                             |
| Cuser relationship details Cuser relationships Cuser religion politics |                                          |                                           |
| in user_status                                                         | v user_tagged_places v user_videos       |                                           |
| └ user_website                                                         | de user work history                     |                                           |

(a) Přístup k uživatelským datům (b) Rozšířená oprávnění

Obr. 2.5: Oprávnění pro přístupový token Graph API v2.2 [\[50\]](#page-62-2)

## <span id="page-29-0"></span>**2.3.2 Facebook Graph API**

Graph API je primární cestou k získání dat z Facebooku. Jedná se o soubor tagů, které jsou použity na Facebooku k vymezení určitých dat. Například pokud zde [\[50\]](#page-62-2) použijeme metodu GET a do ní zadáme:

#### $1 \mid me?$  fields =id, name, feed.limit (1)

<span id="page-29-3"></span>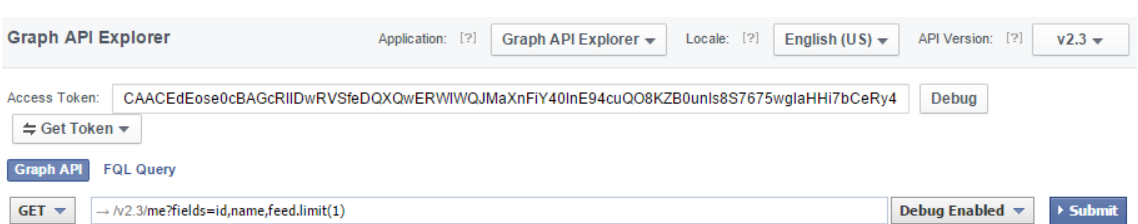

Obr. 2.6: Ukázka zadaného příkazu v Graph API v2.3[\[50\]](#page-62-2).

Pak získáme id, jméno, příjmení a poslední příspěvek od přihlášené osoby. V příloze [A](#page-67-0) naleznete výpis Graph API exploreru s posledním příspěvkem. Pro větší přehlednost byli u tagu picture, link a icon převedeny odkazy na kratší pomocí [Goo.gl](goo.gl) [\[51\]](#page-62-12). Poslední významná aktualizace Graph API proběhla dne 25.3.2015, nejvýznamnější změnou oproti předchozí verzi je oprávnění "user\_post", pokud jej uživatel ve své aplikaci získá dostane přístup k příspěvkům na uživatelské zdi a omezeně i k odběru novinek $($ "newsfeedu")<sup>[12](#page-29-4)</sup>

#### <span id="page-29-1"></span>**2.3.3 Facebook Query Language**

Umožňoval zadávat dotazy podobně jako u SQL, dotazy sloužili k vypsání dat z Graph API. Zároveň umožňoval využívat pokročilé funkce, které dříve nebyli

<span id="page-29-4"></span><sup>12</sup>Příspěvky, které uživatel vidí po přihlášení do Facebooku na hlavní straně.

z Graph API dostupné, ve verzích Graph API vyšších než $\ \leq \ 2.0$ již není dále FQL podporován [\[52\]](#page-62-13), dostupné příkazy pro FQL je možné najít zde [\[53\]](#page-62-14).

## <span id="page-31-0"></span>**3 VYUŽITÉ VÝVOJOVÉ PROSTŘEDÍ**

## <span id="page-31-1"></span>**3.1 Qt**

Jedná se o multiplatformní vývojové prostření, které uživateli umožňuje vytvářet programy s grafickým uživatelským rozhraním. Tyto programy je pak možné používat na různých platformách např. máte jeden kód pro aplikaci na PC a funguje i na Androidu a iOS. Uživatel má možnost upravit framework na danou platformu, aby bylo prostředí uživatelsky přívětivé. Pro vývoj aplikace, která byla vytvořena v rámci bakalářské práce bylo využito vývojové prostředí Qt (Community) verze 5.4.1. Samotné vývojové prostředí je uživatelsky velice přívětivé. Uživatel má možnost programovat v různých programovacích jazycích od C++, přes Javu až po Python. Framework Qt má vlastní typ souborů s příponou "qml". Qml soubory jsou prakticky šablony na bázi javascriptu, ve kterých můžeme buď ručně, nebo pomocí Designeru sestavovat jednotlivé komponenty do sebe. Do qml souborů je možné vkládat i javascripty, to však dost znepřehledňuje kód, proto je lepší napsat podpůrné scripty do dalšího souboru a pak si jej pouze zareferencovat v qml souboru. Volání samotné funkce pak probíhá pomocí referenčního názvu [\[54\]](#page-62-15). Vývojové prostředí je k dispozici ve více variantách, které jsou shrnuty v tabulce [3.1.](#page-31-3)

<span id="page-31-3"></span>

| verze                    | měsíční poplatek      | cíleno pro                           |
|--------------------------|-----------------------|--------------------------------------|
| Enterprise               | ušitý na míru - věcný | velké korporace                      |
| od 174\$<br>Professional |                       | komerční vývoj aplikací              |
| 25\$<br>Indie Mobile     |                       | komerční vývoj pro mobilní platformy |
| Community                | zdarma                | nekomerční vývoj aplikací            |

Tab. 3.1: Tabulka rozdělení verzí vývojového prostředí Qt [\[55\]](#page-62-4)

```
1 import "FB.js" as FB // referen ční název FB
2
3 FB. initialize () // volání funkce inicialicizace databáze
```
## <span id="page-31-2"></span>**3.2 Sublime**

Během vývoje aplikace v rámci bakalářské práce, byl využit i textový editor sublime. Tento textový editor umožňuje uživateli přehledný pohyb ve zdrojových kódech, umí zvýrazňovat syntaxi a mimo jiné má i svojí obdobu IntelliSence<sup>[1](#page-31-4)</sup>, dále zde ani

<span id="page-31-4"></span><sup>1</sup>Jedná se o inteligentní našeptávač z Microsoft Visual Studia, zde ovšem nabízí pouze příkazy, které jsou dostupné v daném dokumentu.

nechybí možnost nastavení barevného tématu atd.. Tento program lze používat jak v neplacené verzi, tak i v placené, která je určena hlavně pro komerční použití. Pomocí klávesové zkratky "Ctrl + Shift + P" můžete zobrazit paletu s možnými příkazy v daném dokumentu. Pro tento textový editor existuje mnoho pluginů, které uživateli umožní například kompilovat zdrojové kódy [\[57\]](#page-63-1).

## <span id="page-32-0"></span>**3.3 DbVisualizer**

Tento program je univerzálním nástrojem pro práci s databázemi. V bakalářské práci je využito SQLite se kterým si tento nástroj snadno poradí. Důvodem využití tohoto programu bylo přílišné zatěžování programu při testování dotazů nad databází, tento program vše vykoná bez sebemenší námahy. Dále je v něm možné vytvářet filtry, čímž se dá vyzkoušet dotaz, který pak bude aplikován v programu. Vše funguje v reálném čase bez nutnosti kompilování. Pomocí tohoto programu byla ověřována i relevance zobrazovaných dat. Jako hlavní výhodu tohoto programu považuji jeho jednoduchost, a to že je zdarma pro nekomerční použití [\[58\]](#page-63-2). Tento program je obdobou LinqPadu od Josepha Albahariho, ten však nepodporuje SQLite [\[59\]](#page-63-3).

## <span id="page-32-1"></span>**3.4 Dropbox**

Posledním programem, který byl využit v průběhu vytváření bakalářské práce byl Dropbox. Jedná se o program od cloudového úložiště dat. Jeho využití bylo následující, do synchronizované složky, byly umístěny všechny soubory týkající se bakalářské práce. Dropbox si je automaticky po každé změně sám sesynchronizoval a pokud došlo k problému bylo možné buď obnovit smazané soubory, nebo vrátit změny zpět pomocí obnovení předchozí verze souboru. Výhodou na rozdíl třeba od OneDrivu[2](#page-32-2) je to, že se soubory v synchronizované složce můžete klidně pracovat, zatímco u One-Drivu je nutné pracovat se soubory v jiném adresáři a pak pouze ukládat konečné soubory do synchronizovaného adresáře [\[61\]](#page-63-4).

<span id="page-32-2"></span><sup>2</sup>OneDrive je cloudové úložiště od Microsoftu [\[60\]](#page-63-5).

## <span id="page-33-0"></span>**Rapid Workflow with Qt Quick**

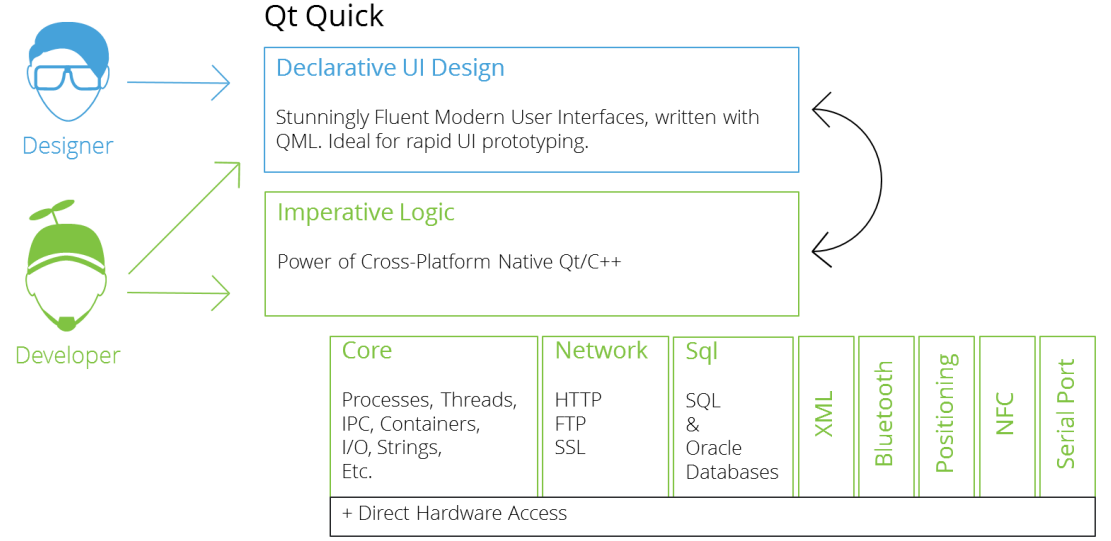

Obr. 3.1: Grafické znázornění rychlosti vývoje v prostředí Qt [\[56\]](#page-62-3).

<span id="page-33-1"></span>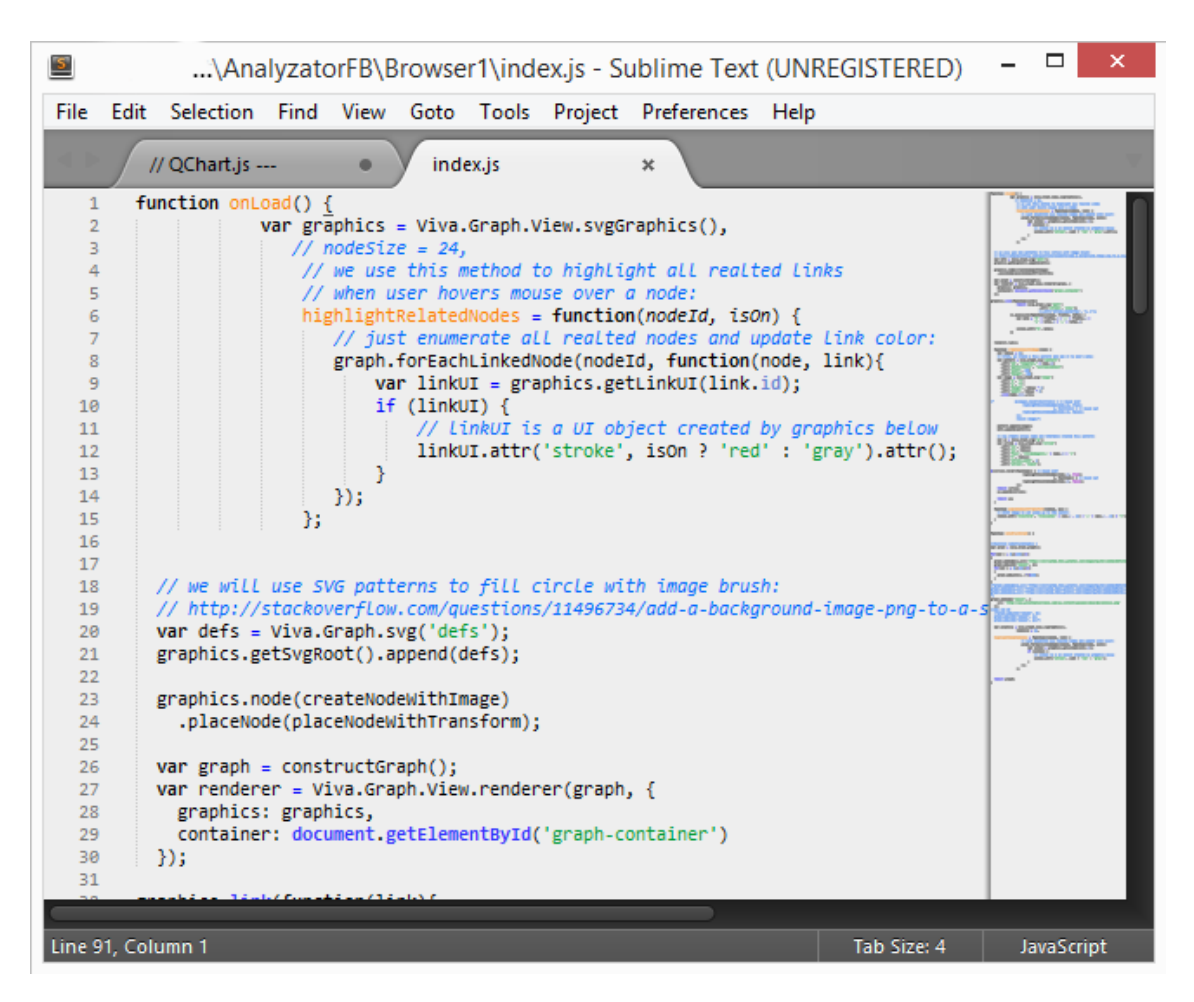

Obr. 3.2: Ukázka textového editoru Sublime

## <span id="page-34-0"></span>**4 POSTUP ŘEŠENÍ**

V kapitole [2.3](#page-26-2) bylo uvedeno jakým způsobem je možné udělat z běžného účtu na Facebooku, účet vývojářský a jak vytvořit aplikaci. V této kapitole se budeme zabývat podrobněji vytvořením samotné aplikace<sup>[1](#page-34-4)</sup>. Nejprve si popíšeme vytvoření uživatelského účtu, bude následovat vytvoření vývojářského účtu a aplikace. V další části této kapitoly se budeme věnovat nastavení aplikace a žádosti o její schválení na Facebooku. A na závěr této kapitoly bude uvedeno s jakými problémy se můžete setkat během vytváření aplikace pro Facebook.

## <span id="page-34-1"></span>**4.1 Vytvoření aplikace**

### <span id="page-34-2"></span>**4.1.1 Výběr platformy**

Aplikace vytvořená v rámci bakalářské práce byla nejprve tvořena jako nativní nebo desktopová, bohužel se však po čase ukázalo, že tato možnost nebude úplně ideální, jelikož Facebook přestal vracet data. Bylo to způsobeno příchodem nové verze Graph API verze 2.3. V této ani v předchozích verzích již nadále nejsou dostupná data pro nativní/desktopové aplikace, aniž by uživatel nebyl komerčním partnerem Facebooku. Tento problém byl záhy vyřešen změnou platformy, pro kterou byla aplikace vyvíjena z nativní/desktopové na aplikaci pro webový prohlížeč. Jakmile bylo toto nastavení učiněno, Facebook opět začal vracet data. Čímž se aplikace stala znovu provozu schopnou.

#### <span id="page-34-3"></span>**4.1.2 Popis menu pro aplikace na Facebooku**

#### **Dashboard**

Jako první nám Facebook po vybrání aplikace v záložce My Apps zobrazí Dashboard, na kterém nalezneme základní informace o aplikaci jako je například identifikační číslo aplikace, tajný kód aplikace, v části Facebook login, nalezneme informace o počtu uživatelů, kteří aktuálně využívají aplikaci. V záložce trend je naopak zobrazen počet odebrání aplikace. Dále zde uživatel nalezne v části API Stats záložky Calls (reprezentuje počet žádostí z aplikace), Errors (zobrazuje graf počtu chybných žádostí) a v záložce Average Request Time je zobrazen graf průměrné doby odezvy Facebooku na žádost z aplikace.

<span id="page-34-4"></span><sup>1</sup>Jedná se pouze o aplikaci na Facebooku, aplikace vytvořená v rámci bakalářské práce je rozebrána v kapitole [4.3.](#page-41-1)

<span id="page-35-0"></span>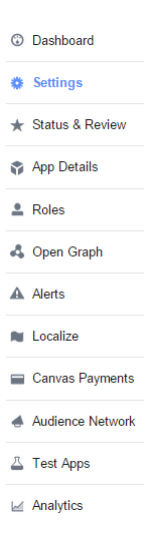

Obr. 4.1: Jednotlivé položky menu aplikace na Facebooku

#### **Settings**

V této položce uživatel nalezne hlavní možnosti nastavení aplikace, tato položka je rozdělena na 3 hlavní části.

- 1. Basic
- 2. Advanced
- 3. Migrations

V první části uživatel nalezne věci týkající se základního nastavení aplikace, jako je např. zobrazovaný název aplikace, namespace využívaný aplikací atd.. Ve druhé části s názvem Advanced uživatel nalezne pokročilé možnosti nastavení aplikace, mimo jiné je zde i přepínač zda se jedná o nativní nebo desktopovou aplikaci. V této záložce je rovněž k nalezení i přepínač zda má být aplikace zobrazena v Newsfeedu, případně zda se má zobrazovat jen v určitých zemích. Dále je zde k nalezení nastavení omezení věku uživatelů a přepínače pro povolení přihlášení pomocí OAuth<sup>[2](#page-35-1)</sup>.

#### **Status & Review**

Tato položka menu slouží k podání žádosti o schválení aplikace, uživatel zde musí podat žádost kliknutím na "Start a New Submission", poté je vyzván k výběru oprávnění viz obr. [4.2a,](#page-36-0) které pro svou aplikaci potřebuje. Po kliknutí na oprávnění se uživateli zobrazí popis co dané oprávnění umožňuje. Po dokončení výběru potřebných oprávnění je ještě třeba vyplnit, jak bude využíváno každé z vybraných oprávnění a jakým způsobem bylo otestováno zvolené oprávnění viz obrázek [4.2b.](#page-36-0) Dále je nutno dodat 5 obrázků a ikonu aplikace. Po vyplnění všech náležitostí následuje potvrzení, že uživatel otestoval svou aplikaci na všech platformách, které pro

<span id="page-35-1"></span><sup>2</sup>OAuth je otevřený protokol, který poskytuje bezpečnou autentizaci a autorizaci viz [\[62\]](#page-63-6).

<span id="page-36-0"></span>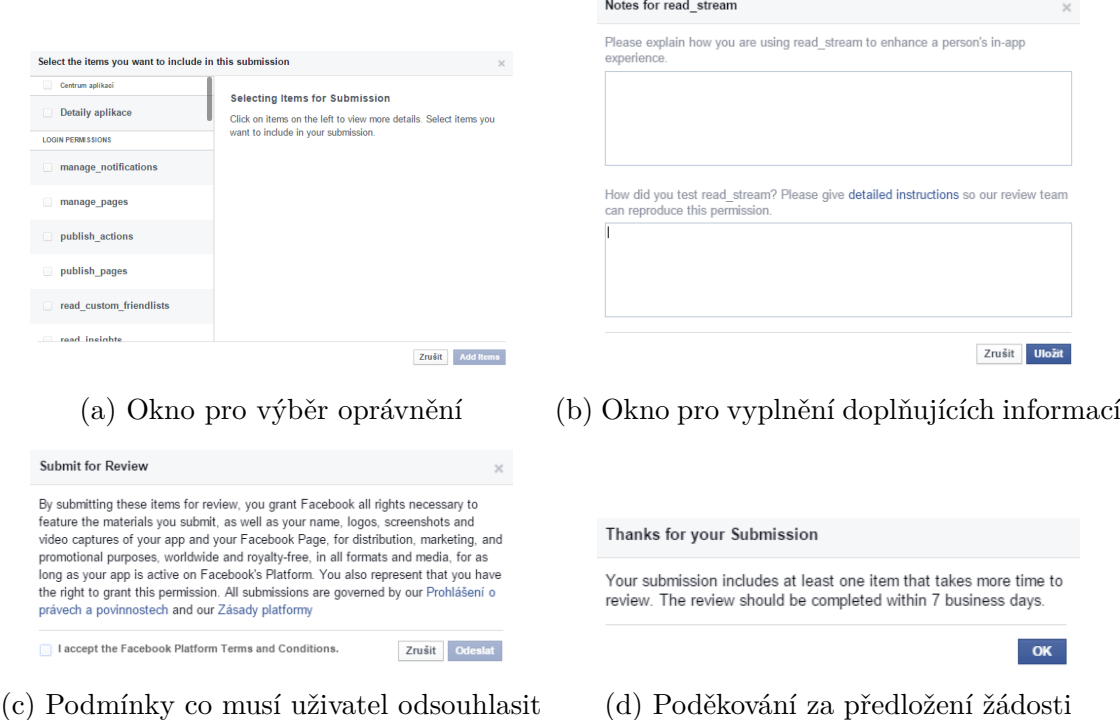

Obr. 4.2: Žádost o schválení aplikace [\[63\]](#page-63-0)

svojí aplikaci vybral. Po odsouhlasení už zbývá jen odeslání žádosti o schválení zvolených oprávnění. Po odeslání žádosti na uživatele vyskočí okno, kde je vyžadován souhlas s pravidly a podmínkami pro aplikace viz obr. [4.2b.](#page-36-0) O úspěšném odeslání žádosti o udělení oprávnění je uživatel informován následujícím oknem viz obr. [4.2c.](#page-36-0)

#### **App Details**

V této části musí uživatel vyplnit základní informace o aplikaci, aby mohl požádat o její schválení. Zároveň se zde vkládá ikona aplikace a reklamní obrázky, bez těchto náležitostí uživatel nemůže požádat o schválení aplikace.

#### **Roles**

V této sekci je možno nastavit jednotlivá oprávnění uživatelů aplikace:

- 1. Administrators
- 2. Developers
- 3. Testers

4. Insights Users (uživatelé s přístupem k přehledům aplikace) vlastník aplikace se stává automaticky jejím administrátorem.

#### **Open Graph**

Tato položka v menu umožňuje vytváření vlastních "příběhů", jedná se například o inteligentní doplňování předem definovaných vět, dále jde o zanášení logiky mezi objekty. Uživatel může omezit vlastnosti objektů [\[64\]](#page-63-7).

#### **Alerts**

V této části je uživatel informován o postupu schvalování jeho aplikace. Objeví se zde i informace ohledně kontroly aplikace, která schvalovacím procesem neprošla. Zaměstnanci Facebooku zde uživateli vysvětlí důvody proč jeho aplikace nebyla schválena, případně co by měl změnit.

#### **Localize**

Zde je uživateli umožněno přidat podporu pro další cizí jazyky. Po přidání dalšího jazyka se zpřístupní možnost přeložit již dříve vyplněný popis aplikace (v menu položka App Details).

#### **Canvas Payments**

Tato záložka je důležitá zejména pro hry na Facebooku, jelikož umožnila implementovat do aplikací rozhraní pro platby v reálném čase [\[65\]](#page-63-8).

#### **Audience Network**

Tato položka v menu je tu pro vývojáře, kteří chtějí zpeněžit své aplikace pomocí reklamy, kterou jim do aplikací bude Facebook vkládat.

#### **Test Apps**

Tato položka slouží k správě vytvořených testovacích aplikací. Facebook umožňuje vytvoření testovacích aplikací, jedná se prakticky o klon současné aplikace, který slouží hlavně pro potřeby otestování programu na nové platformě, případně test nového nastavení aplikace.

#### **Analytics**

Poslední položka v menu přesměruje vývojáře na stránku, která slouží k analyzování vytvořené aplikace. Uživatel však musí do aplikace implementovat tzv. "eventy", které slouží pro signalizaci do analyzátoru. Analyzátor je pak schopen vyhodnocovat jakým způsobem lidé využívají Vaší aplikaci. Jedná se například o údaje ohledně počtu instalací, nákupů, počtu aktivních uživatelů, průměrné délce spojení atd. více viz [\[66\]](#page-63-9).

#### <span id="page-38-0"></span>**4.1.3 Žádost o udělení oprávnění**

V této podkapitole se čtenáři pokusím přiblížit jak postupovat při žádosti o udělení oprávnění pro aplikaci na Facebooku. Nejprve musíme mít vytvořenou aplikaci, poté kliknout v jejím menu na položku "Status & Review". V této záložce je nutné kliknout na "Add Items to this Submission" a poté vybrat potřebná oprávnění, po jejich vybrání pokračujte kliknutím na "Add Items". Nyní byste měli vidět seznam zvolených oprávnění a u nich tlačítko "Add Notes", které slouží k vyplnění vysvětlení jakým způsobem v aplikaci využíváte dané oprávnění ke zlepšení uživatelského zážitku. Dále je nutno popsat jakým způsobem bylo dané oprávnění vyzkoušeno. Vysvětlení musí být formou jednoznačně opakovatelného postupu. Po vyplnění všech "poznámek", musíte dále vyplnit jakým způsobem máte ve Vaší aplikaci integrované přihlášení k Facebooku, dále musíte doložit minimálně 4 screenshoty, kde ukazujete jak využíváte Facebook ve Vaší aplikaci. Dále je nutno potvrdit, že jste řádně otestovali Vaší aplikaci na všech platformách, které chcete využít. Poté jste Facebookem vyzváni k vyplnění základních informací ohledně Vaší aplikace v záložce "Settings", dále je nutné vyplnit informace v záložce "App Details". V této záložce musíte vyplnit minimálně dlouhý popis, ikonu aplikace a nesmí chybět ani odkaz na zásady ochrany soukromí týkající se Vaší aplikace. Jakmile vše vyplníte, tak Vás Facebook upozorní, že by měl být vyplněn ještě krátký popis aplikace, vysvětlení uživatelům proč potřebujete požadovaná oprávnění a reklamní obrázky. Pokud je vše řádně vyplněno, tak Facebook uživateli umožní odeslat žádost o schválení aplikace v záložce "Status & Review". Následně jste informováni, že někdo z Facebooku Vaší žádost do 7 pracovní dní prověří více viz [\[70\]](#page-63-10).

Pro účely aplikace vytvářené v rámci bakalářské práce byl Facebook třikrát požádán o udělení oprávnění "read\_stream a user\_posts", tyto oprávnění by aplikaci umožňovala číst newsfeed, bohužel však pokaždé pracovníci Facebooku potřebná oprávnění zamítli. Poprvé to bylo z důvodu nepřesného popisu získávání dat, to bylo při druhé žádosti opraveno, avšak byla opět zamítnuta. U třetí žádosti byli provedeny velké úpravy samotného vysvětlení proč daná oprávnění jsou potřeba. Z Facebooku konečně podali vysvětlující odpověd, ve které vysvětlovali proč daná oprávnění nemohou udělit. Bylo to z důvodu toho, že tato aplikace není vytvářena jejich marketingovým partnerem. Po přehodnocení vzniklé situace byl změněn původní záměr z analýzy newsfeedu na analýzu uživatelského profilu, více v následující kapitole.

<span id="page-39-2"></span>

| <b><i>i INTEGER PRIMARY KEY AUTOINCREMENT</i></b>                                      |                                            |                                          |
|----------------------------------------------------------------------------------------|--------------------------------------------|------------------------------------------|
| id TEXT UNIQUE                                                                         | <b>Groups</b>                              |                                          |
| caption TEXT                                                                           | <b>INTEGER PRIMARY KEY AUTOINCREMENT</b>   |                                          |
| created_timeY INTEGER                                                                  | <b>id TEXT UNIQUE</b>                      |                                          |
| created_timeM INTEGER                                                                  | caption TEXT                               | <b>Newsfeed</b>                          |
| created timeD INTEGER                                                                  | created_timeY INTEGER                      | <b>INTEGER PRIMARY KEY AUTOINCREMENT</b> |
| created_timeT TEXT                                                                     | created timeM INTEGER                      | <b>id TEXT UNIQUE</b>                    |
| description TEXT                                                                       | created timeD INTEGER                      | caption TEXT                             |
| ffromID TEXT                                                                           | created_timeT TEXT                         | created timeY TEXT                       |
| ffromName TEXT                                                                         | description TEXT                           | created timeM TEXT                       |
| icon TEXT                                                                              | ffromID INTEGER                            | created timeD TEXT                       |
| link TEXT                                                                              | ffromName TEXT                             | created timeT TEXT                       |
| message TEXT                                                                           | icon TEXT                                  | description TEXT                         |
|                                                                                        | message TEXT                               | ffromID TEXT                             |
| name TEXT<br>picture TEXT                                                              | link TEXT                                  | ffromName TEXT                           |
|                                                                                        | name TEXT                                  | icon TEXT                                |
| source TEXT                                                                            | picture TEXT                               | message TEXT                             |
| status_type TEXT                                                                       | source TEXT                                |                                          |
| subscribed TEXT                                                                        | status type TEXT                           | link TEXT                                |
| ttoUID TEXT                                                                            | subscribed TEXT                            | name TEXT                                |
| ttoName TEXT                                                                           |                                            | picture TEXT                             |
| type TEXT                                                                              | ttoUID TEXT                                | source TEXT                              |
| updatedTimeY INTEGER                                                                   | ttoName TEXT                               | status_type TEXT                         |
| updatedTimeM INTEGER                                                                   | type TEXT                                  | ttoUID TEXT                              |
| updatedTimeD INTEGER                                                                   | updatedTimeY INTEGER                       | ttoName TEXT                             |
| updatedTimeT TEXT                                                                      | updatedTimeM INTEGER                       | type TEXT                                |
| object id TEXT                                                                         | updatedTimeD INTEGER                       | updatedTime TEXT                         |
| story_tags TEXT                                                                        | updatedTimeT TEXT                          | application TEXT                         |
| application TEXT                                                                       | likes TEXT                                 | likes TEXT                               |
| likes TEXT                                                                             | object id TEXT                             | shares TEXT                              |
| (a) Tabulka Wall                                                                       | (b) Tabulka Groups                         | (c) Tabulka Newsfeed                     |
|                                                                                        |                                            |                                          |
| <b>Comments</b><br><b>I INTEGER PRIMARY KEY AUTOINCREMENT</b><br><b>id TEXT UNIQUE</b> |                                            |                                          |
|                                                                                        | <b>Friendlist</b>                          |                                          |
|                                                                                        | <b>i INTEGER PRIMARY KEY AUTOINCREMENT</b> |                                          |
| ffromID TEXT<br>ffromName TEXT<br>message TEXT                                         | gid TEXT UNIQUE                            |                                          |
| created timeY TEXT                                                                     | name TEXT                                  |                                          |
| created timeM TEXT                                                                     | middleName TEXT                            | <b>Likes</b>                             |
| created timeD TEXT                                                                     | surname TEXT                               | <b>INTEGER PRIMARY KEY AUTOINCREMENT</b> |
| created timeT TEXT                                                                     | <b>URL TEXT</b>                            | <b>id TEXT UNIQUE</b>                    |
| like count TEXT                                                                        | points INTEGER                             | name TEXT                                |
| postID TEXT                                                                            | fullName TEXT                              | postID TEXT                              |

Obr. 4.3: Tabulky vytvořené v databázi

## <span id="page-39-0"></span>**4.2 Popis databáze**

V této části čtenáři přiblížím strukturu tabulek v databázi využívané vytvořenou aplikací. Na skupině obrázků [4.3](#page-39-2) můžete vidět strukturu jednotlivých tabulek v databázi. Tabulky byli navrhnuty tak, aby co nejvíce usnadnili migraci dat z Facebooku.

## <span id="page-39-1"></span>**4.2.1 Tabulka Wall**

Tabulka Wall obsahuje téměř všechny informace, které lze z Facebooku získat, vzhledem k irelevanci dat byli vypuštěny některé položky. Kompletní seznam položek, které může výpis obsahovat naleznete zde [\[67\]](#page-63-11). Čas vytvoření (created\_time) a čas aktualizace (update\_time) byli do databáze rozparsovány, význam přípon je v tabulce [4.1.](#page-40-4)

<span id="page-40-4"></span>

| $-{\rm V}$ | tento sloupeček obsahuje rok   |
|------------|--------------------------------|
| $-M$       | tento sloupeček obsahuje měsíc |
| $-D$       | tento sloupeček obsahuje den   |
| $-T$       | tento sloupeček obsahuje čas   |

Tab. 4.1: Význam sufixů u sloupečků v DB

## <span id="page-40-0"></span>**4.2.2 Tabulka Groups**

V tabulce Groups jsou udržovány vybrané informace týkající se uživatelských skupin. Kompletní seznam informací, které může výpis obsahovat naleznete zde [\[68\]](#page-63-12). Stejně jako u tabulky Wall byli i zde rozparsovány časové údaje.

### <span id="page-40-1"></span>**4.2.3 Tabulka Newsfeed**

Tato tabulka byla navržena k uchovávání informací ohledně uživatelského newsfeedu, bohužel však Facebook překazil původní záměr. Ve vytvořené aplikaci byla ponechána pro případné využití v reálném čase. Facebook při žádosti o newsfeed vrací pouze první dvě stránky příspěvků, při žádosti o další vrací stále stránku druhou. Jediné možné využití by bylo v případě, že by uživatel chtěl zachycovat data až od nějaké určité doby, zpětně to Facebook dovoluje pouze svým marketingovým partnerům viz [\[69\]](#page-63-13).

#### <span id="page-40-2"></span>**4.2.4 Tabulka Comments**

V této tabulce jsou umístěny odchycené komentáře, pro lepší přehlednost byli tyto tabulky vytvořeny dvě. První s názvem Comments uchovává komentáře k příspěvkům v tabulce Wall. Druhá tabulka s názvem "CommentsGroups" skladuje informace ohledně komentářů, které byli přidány k příspěvkům u zvolené skupiny. Příspěvek v sobě uchovává atribut "object id", který je součástí ID komentáře.

#### <span id="page-40-3"></span>**4.2.5 Tabulka Friendlist**

Tato tabulka je spíše jen doplňková, jelikož Facebook od GraphAPI verze 2 nevrací na žádost o seznam přátel údaje o lidech ze seznamu kontaktů přihlášeného uživatele, ale pouze informace o jejich počtu. Ve vytvořené aplikaci je využito nastavení pro hry, které umožňuje z Facebooku získat seznam přátel, kteří mohou být pozvání do hry/aplikace. Bohužel u tohoto seznamu dostávají přátelé specifické id pro využití ve hře, nikoliv se samotným Facebookem, proto lze jednotlivé uživatele identifikovat pouze podle jejich jména a fotky. Dále je nutné upozornit na fakt, že k těmto datům

<span id="page-41-3"></span>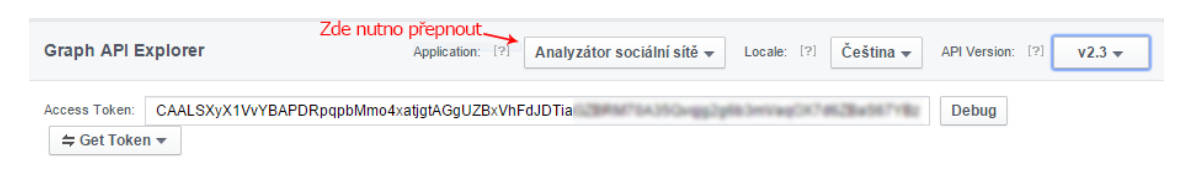

Obr. 4.4: Žádost o uživatelský token pro určitou aplikaci [\[50\]](#page-62-2)

se dostanete pouze pomocí uživatelského tokenu vygenerovaného pro danou aplikaci viz obrázek [4.4.](#page-41-3)

### <span id="page-41-0"></span>**4.2.6 Tabulka Likes**

Tato tabulka je v databázi zastoupena dvakrát a to jako tabulka Likes a Likes-Groups. První zmíněná tabulka slouží pro uživatelské příspěvky a druhá zmíněná tabulka slouží pro příspěvky na vybrané uživatelské skupině. Především se jedná o pomocnou tabulku, která slouží k uchování informace o tom, komu se daný příspěvek líbí.

## <span id="page-41-1"></span>**4.3 Popis vytvořené aplikace**

Aplikace vytvořená v rámci bakalářské práce byla vytvořena tak, aby byla plně responzivní[3](#page-41-4) . Avšak doporučuji rozlišení obrazovky FullHD (1920x1080), neboť v tomto rozlišení byla samotná aplikace i vyvíjena. Výpočetním jádrem aplikace jsou dva javascripty. První z nich nese název FB.js, druhý z nich se jmenuje QChart.js tyto knihovny budou popsány dále v textu.

## <span id="page-41-2"></span>**4.3.1 Knihovna FB.js**

Nejprve byli potřeba funkce zajišťující konektivitu s facebookem pomocí zavolání funkce **ajax**. O to se starají následující funkce:

- getFBData vrací data z Facebooku
- getFBFeed vrací obsah uživatelské zdi
- paging vrací data během využívání stránkovacích funkcí
- appNewsfeed vrací obsah uživatelského newsfeedu
- appFriendlist vrací seznam přátel, které může uživatel pozvat do hry
- appGroups návratovou hodnotou je obsah zdi vybrané skupiny

toto byl výčet funkcí napomáhajících k získání dat ze sociální sítě Facebook. Další částí knihovny FB.js je inicializace a plnění databáze získanými daty. Nejprve je zde funkce callDatabase, která slouží k navázání spojení s databází.

<span id="page-41-4"></span><sup>3</sup>Přizpůsobí se libovolnému rozlišení.

```
1 function callDatabase () {
2 / // Local Storage BC2 - obsahuje velké množství dat pro
         skupiny
3 // return SQL . LocalStorage . openDatabaseSync (" Local
         Storage BC2", "1.0", "Bakalarska prace ->
         Analyzator socialni site", 99000000)
4 return SQL. LocalStorage . openDatabaseSync (" Local
         Storage BT", "1.0", " Bakalarska prace -> Analyzator
          socialni site 1.0", 99000000)
5 | }
```
V knihovně FB js jsou ponechány 2 různé databáze z nich první, která je "zakomentovaná" obsahuje data pro uzavřenou uživatelskou skupinu s názvem "PPV - Koleje pod Palackého vrchem[4](#page-42-1) ", pro tuto skupinu jsou v databázi informace o příspěvcích na zdi, komentáře k příspěvkům a informace o tom, komu se líbí daný příspěvek. Tato

<span id="page-42-0"></span>

| set-    | vkládají data do přislušných tabulek databáze |
|---------|-----------------------------------------------|
| fill-   | slouží k rozparsování dat a vložení do DB     |
| delete- | slouží k smazání příslušné tabulky z DB       |
| paging- | slouží ke stránkování                         |
| user-   | volají se z hlavního programu                 |

Tab. 4.2: Význam prefixů u funkcí v souboru FB.js

knihovna byla vytvořena, aby udělela potřebný background pro aplikaci. Můžete pomocí ní žádat o data z Facebooku. K tomuto účelu je v knihovně funkce ajax, která slouží k odeslání žádosti na web a výstupem této funkce je JSON<sup>[5](#page-42-2)</sup> objekt, který obsahuje to co na danou výzvu Facebook vrátí. Získaná data je následně nutné zpracovat k tomu byli vytvořeny funkce s prefixem "fill-". Tyto funkce mají za úkol rozparsovat balík dat co obdrží a uložit data do příslušných tabulek. Například funkce fillDataIntoCommentsTable:

```
1 function fillDataIntoCommentsTable ( data )
2 \mid f3 var json = JSON . parse ( data )
4 \mid var a, b, c, d, e, f, g, h, i = ""
5 \mid for (var i = 0; i < json.data.length; i++)
6 \mid 47 var auxVar = json . data [i]
```
<span id="page-42-2"></span><span id="page-42-1"></span><sup>4</sup>PPV - Koleje pod Palackého vrchem https://www.facebook.com/groups/393802530659892/

<sup>5</sup>JavaScriptový objektový zápis, který byl vytvořený proto, aby se přes web mohl posílat menší objem dat více viz [\[72\]](#page-64-1).

```
8 var check = new Object ( auxVar )
9 // pokud data obsahují tag comments, pak se provede ná
          sleduj ící funkce
10 if ( check . has Own Property ('comments') )
11 \uparrow12 for (var j = 0; j < json . data . comments . data . length ;
            j++)\begin{array}{ccc} \n 13 & \rightarrow & \rightarrow \n \end{array}14 var time = []
15 //id koment áře
16 a = auxVar.comments.data[j].id
17 //id komentujícího
18 b = auxVar . comments . data [j]. from .id
19 | // Jméno a příjmení od koho je komentář
20 c = auxVar. comments. data[j]. from. name
21 // text komentáře
22 d = auxVar . comments . data [j]. message
23 time = auxVar . comments . data [j]. created_time . split (/[
             \ - + , T ] + / )24 e = time [0] //rok
25 f = time [1] //měsíc
26 g = \text{time} [2] //den
27 h = time [3] //čas
28 // počet líbí se mi
29 i = auxVar . comments . data [j]. like_count
30 // vytvo ření nov ého řádku v tabulce Comments
31 setValuesComments (a, b, c, d, e, f, g, h, i)
32 }
33 }
34 }
35 | }
```
tato funkce dostane balík dat ve formě JSON objektu, ze kterého následně vezme informace týkající se komentářů a uloží je do databáze. V návaznosti na plnění databáze byli vytvořeny funkce s prefixem "paging-", tyto funkce slouží ke stránkování dat z Facebooku. Jako ukázka byla vybrána stránkovací funkce pro uživatelskou zeď.

```
1 \vert \texttt{var} \texttt{next} = [];
2 function pagingWall ()
3 \mid \{4 var i = next . length ;
5 paging ( next [i - 1] , function ( data ) {
```

```
6 var json = JSON . parse ( data )
7 var auxVar = json . paging
8 var check = new Object ( auxVar )
9 if ( check . hasOwnProperty ('next ') ) {
10 fillDataIntoWallTable ( data )
11 next [i] = json. paging. next;
12 // console.debug (i + ". next userwall:" + next [
               i])
13 } else {
14 return false ;
15 }
16 });
17 \vert}
```
Tato funkce funguje tak, že během prvního zavolání načtení dat se do pole next uloží odkaz na další stránku s příspěvky na uživatelské zdi. Funkce pagingWall si nejprve načte velikost pole next, kterou využije k zavolání i-1 prvku, což odpovídá poslednímu prvku v poli. Tento prvek se volá ve funkci paging, která slouží k získání dat z Facebooku. Do této funkce se vloží odkaz na poslední pozici v poli. Funkce nám vrátí data, která jí Facebook pošle. Tyto data jsou následně rozparsovány a zjišťuje se přítomnost odkazu na další stránku, pokud odkaz existuje, pak jsou data předány funkci fillDataIntoWallTable, která data rozparsuje a uloží je do příslušných tabulek v databázi. Z dat předaných funkci "fillDataIntoWallTable" je ještě vyčten odkaz na další stránku s daty. Takto to pokračuje až do doby dokud nezačne Facebook vracet prázdný objekt. Jakmile se tak stane znamená to, že byly všechny data již načteny. Vzhledem k tomu, že v tuto chvíli jsou již data uloženy v databázi, musíme je nějakým způsobem interpretovat. K tomu slouží funkce, kde prefix tvoří název příslušné tabulky např. "commentsToListview". Tato funkce nabinduje data z tabulky v databázi na listview v příslušném QML souboru.

```
1 function commentsToListview () {
2 var db = callDatabase()
3 initialize ()
4 db. transaction (function (tx) {
5 var rs = tx. executeSql ('SELECT * FROM Comments ')
6 for (var i = 0; i < rs.rows.length; i++) {
7 commentsContentsDB . append ({
8 index: i,
9 id: rs. rows. item(i).id,10 \vert fromID: rs.rows.item(i).ffromID,
11 fromName: rs.rows.item(i).ffromName.
                  allReplace ({
```

```
12 "\ \overline{\big\{\big\{\big\{\big\}}\} where "\ \overline{\big\}\}13 "uvozovky" : "\\"''",14 | nahraditZaTo": "to"
15 }),
16 message: rs.rows.item(i).message.
                  allReplace ({
17 "\ \dcirc\text{jtecka" : "\\ :",18 " uvozovky ": "\"",
19 | nahraditZaTo": "to"
20 }),
21 \vert created_time: rs. rows. item (i).
                  created_timeD + "." + rs. rows . item (i) .
                  created_timeM + "." + rs. rows . item (i) .
                  created_timeY + ", " + rs. rows. item(i).created_timeT ,
22 like count: rs. rows. item (i). like count,
23 })
24 }
25 // console.debug ("Načtení databáze do listview: OK
           ")
26 })
27 \mid }
```
V QML souboru to pak vypadá takto<sup>[6](#page-45-0)</sup>:

```
1 ListModel
2 \mid f3 id: commentsContentsDB
4 Component . onCompleted : FB. commentsToListview ()
5 \mid \}6 TableView {
7 model : commentsContentsDB
8 .
9 .
10 TableViewColumn {
11 role : " index "
12 title : "#"
13 width: 50
14 movable : false
15 }
16 .
```
<span id="page-45-0"></span>Jedná se pouze o ukázku ze souboru ContentOfTableComments.qml.

 . }

funkce "commentsToListview" nejprve připraví data pro zobrazení, tyto data jsou pak pomocí modelu předány do listview. Listview byl oproti základnímu zobrazení vylepšen o textového delegáta, který po vybrání řádku v listview zobrazí příslušný komentář.

```
1 Component {
2 id: textDelegate
3 Rectangle
4 {
5 id: f_item
6 height: cell_txt.height
7 visible : styleData . selected ? true : false
8 color : " #0077 cc"
9 Text {
10 id: cell_txt
11 width: parent .width
12 anchors . left : parent . left
13 anchors . verticalCenter : parent . verticalCenter
14 elide: styleData .elideMode
15 text: styleData.value! == undefined?styleData.value: ""
16 color: styleData.textColor
17 wrapMode : TextEdit . WordWrap
18 }
19 }
20 }
```
Výsledné zobrazení můžete vidět na obrázku [4.5.](#page-53-0) Nedílnou součástí této knihovny jsou i funkce, které slouží pro vnitřní výpočty. Mezi tyto funkce patří i funkce "countOfWordsInMessage", tato funkce pro vybranou tabulku (Comments, CommentsGroups, Wall, Groups) vrátí počet slov v jednotlivých řádcích, s tímto údajem lze dále pracovat.

```
1 function countOfWordsInMessage (table) {
2 \mid \text{var countOfWords} = []3 \mid \text{var} db = callDatabase()
4 db. transaction ( function (tx) {
5 \mid \text{var } \text{ra} = \text{tx}.\text{executesq1}('SELECT * FROM '+table + ''')6 \mid for (var i = 0; i < ra.rows.length; i++) {
7 if (ra.rows.item (i).message === ") {
8 count Of Words [i] = 0
```

```
9 }
10 else
11 {
12 var myString = ra. rows . item (i) . message
13 var mySplitResult = myString . split (" ")
14 countOfWords [i] = mySplitResult.length
15 }
16 // console.debug ( count Of Words [i] +",")
17 }
18 })
19 // console.debug (countOfWords)
20 return countOfWords ;
21 \vert }
```
Výše uvedená funkce projde zvolenou tabulku řádek po řádku a uloží si do pole "countOfWords" počet slov pro aktuální řádek, takto to provede pro všechny řádky. S velkým množstvím dat je tato funkce značně výpočetně náročná. V návaznosti na tuto funkci byla provedena analýza počtu slov, která byla následně zpracována do grafu viz obrázek [4.6.](#page-53-1) Hodnoty, ze kterých je tento graf vytvořen naleznete v tabulce [4.3,](#page-48-0) z této tabulky je vidět, že 98,568% komentářů má délku do 51 slov. V této práci bylo přistoupeno k bodovému hodnocení přátel z kontakt listu za každý komentář, který má délku 8 a více slov daný uživatel dostane 6 bodů, pokud je komentář kratší jsou body vypočítány pomocí navržené rovnice [4.1.](#page-47-0)

<span id="page-47-0"></span>Počet bodů = 
$$
\frac{\text{počet slov}}{\log_8 \text{ počet slov}} * 0.75
$$
 (4.1)

Komentářů s počtem slov menším nebo rovno 8 je v databázi nashromážděno 57,350%, což odpovídá počtu 31150 komentářů. Vzhledem k tomu, že největší četnost měli komentáře o délce jednoho slova, což odpovídá emotikonám, byla zvolena hranice pro získání maximálního počtu bodů na 8 slov. Z databázové tabulky "CommentsGroups" by tedy dostalo plný počet bodů za komentář 48,1% komentujících. Hranice počtu bodů byla stanovena z této tabulky, protože uživatelský profil nedosahuje takové aktivity, tudíž by stanovená hranice nebyla relevantní. K přidělenému počtu získaných bodů se danému uživateli připočítává jeden bod za každý "like", který udělil. Přidělování bodů uživateli je vyřešeno funkcí "setPointsToFriends". V knihovně byli rovněž vytvořeny i podpůrné funkce pro vivagraph, tyto funkce slouží pouze pro export dat z databáze.

- returnDataForVivagraphName vrací pole se jmény
- returnDataForVivagraphPoints vrací pole se získanými body
- returnDataForVivagraphURL vrací pole s URL adresami

<span id="page-48-0"></span>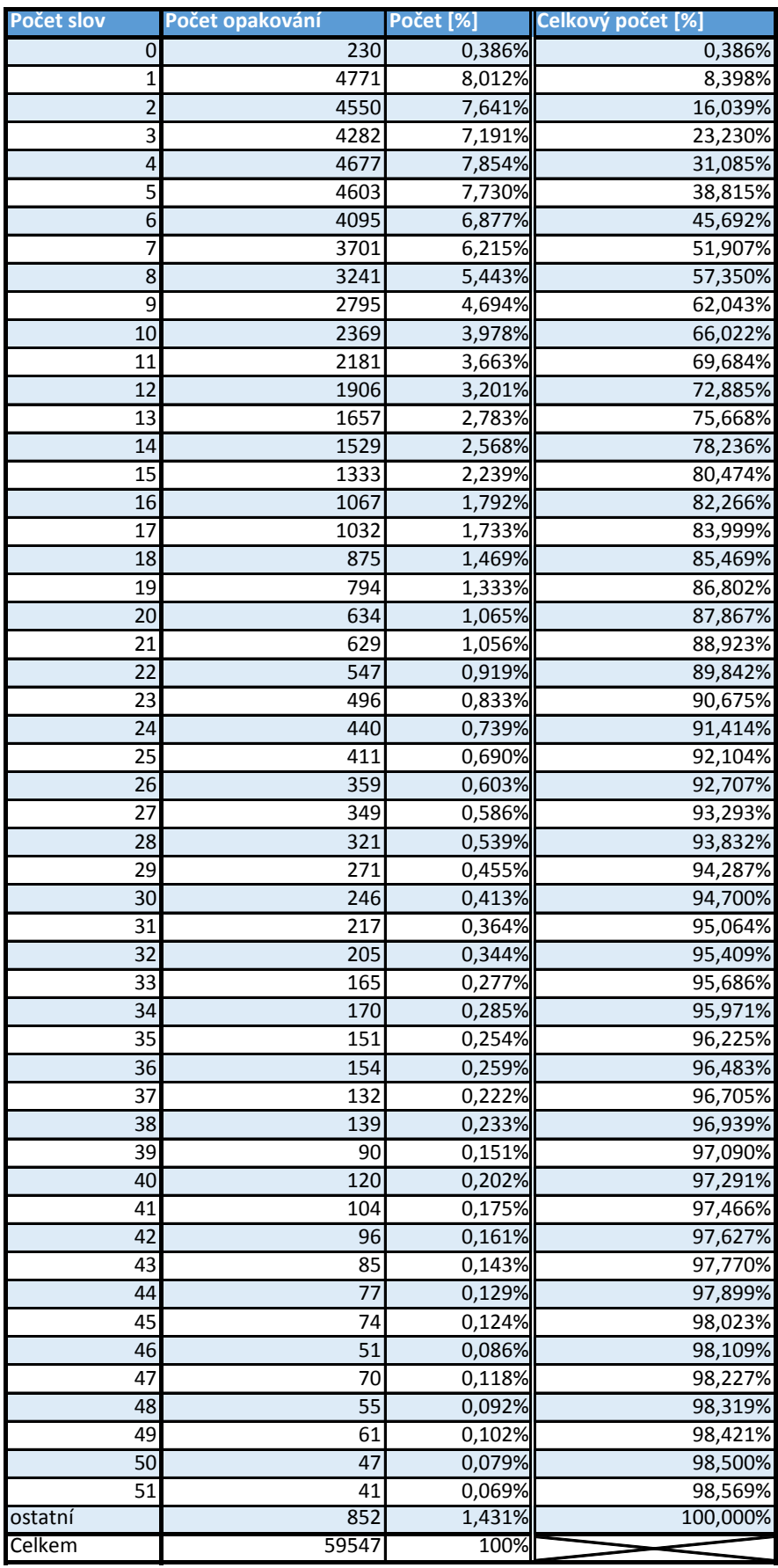

Tab. 4.3: Počet opakování počtu slov v tabulce CommentsGroups

Exportovaná data jsou interpretovaná na záložce vizualizace. Vytvořená vizualizace je však pouze simulací vztahů mezi uživateli. Spojovací čáry značí známosti mezi kontakty, šířka čar četnost vzájemné interakce a velikost jednotlivých nodů[7](#page-49-1) značí počet získaných bodů, ukázku naleznete na obrázku [4.7a](#page-54-0) a [4.7b.](#page-54-0)

Dále knihovna obsahuje funkci vracející klouzavý průměr pro vložená data tato funkce nese název "returnRunningMean". Rovnice pro výpočet je následující:

$$
RM = \frac{1}{n} * \sum_{i=0}^{i=n-1} x[i]
$$
; kde x[i] je skóre v daném bodě (4.2)

v programu je tento výpočet řešen takto:

```
1 function returnRunningMean ( data ) {
2 var a = data
3 var result = \begin{bmatrix} 1 \end{bmatrix}4 for(var w = 0;w<a. length ;w++) {
5 var sum = 0
6 for(var q = 0;q \leq w;q++) {
7 | sum +=a[q]
8 }
9 if (w > 0) {
10 \vert result [w] = \text{sum} / (w+1)11 }
12 else {
13 result [w]=014 }
15 }
16 return result
17 \mid }
```
tento kód funguje tak, že vezme balík dat co dostane a vždy spočítá sumu prvků až po n-tý prvek, který výslednou sumu vydělí. Výsledek této operace je hodnota klouzavého průměru v daném bodě. Dále v této knihovně naleznete funkce vracející hodnoty pro vybraná období. Knihovna obsahuje i podpůrné funkce, které vyhledají minimální a maximální hodnotu z pole, pak je tu funkce "allReplace", která slouží k nahrazení více znaků najednou.

#### <span id="page-49-0"></span>**4.3.2 Knihovna QChart.js**

Za tuto knihovnu nese zásluhu Julien Wintz [\[73\]](#page-64-0), který ji vytvořil předěláním knihovny Chart.js [\[71\]](#page-63-14). Tato knihovna potřebuje ke své funkčnosti ještě podpůrný QML soubor, který je nazván příhodně QChart. V tomto souboru naleznete canvas, do kterého

<span id="page-49-1"></span><sup>7</sup>Nod je jeden kruh ve vizualizaci.

se vykreslí zvolený graf pomocí Bézierových křivek. V tomto souboru jsou nadefinovány jednotlivé typy grafů, které pak lze zavolat pomocí [4.3.2.](#page-51-0)

Knihovna QChart.js sice neumí tolik věcí co původní knihovna pro webové prohlížeče, ale pro základní vykreslování grafů plně postačuje. Můžete s ní vykreslit tyto typy grafů:

- Bar sloupcový graf viz obr[.4.9a](#page-56-0)
- Line liniový graf viz obr[.4.9b](#page-56-0)
- Radar metoda pro vykreslení různých typů dat do jednoho grafu viz obr[.4.9c](#page-56-0)
- Pie koláčový graf viz obr[.4.9d](#page-56-0)
- Doughnut graf ve tvaru americké koblihy viz obr[.4.9e](#page-56-0)
- Polar polární soustava souřadnic viz obr[.4.9f](#page-56-0)

tyto grafy čerpají data z knihovny FB.js. Další možné rozdělení je podle struktury datového objektu jakou daný graf vyžaduje, z tohoto hlediska můžeme grafy rozdělit na dvě poloviny:

- Line, Bar a Radar
- Polar, Pie a Doughnut

v aplikaci je využit pouze liniový a sloupcový typ grafu. Ukázka dat použitelných pro první skupinu:

```
1 var ChartRadarData = {
2 labels : [" Eating "," Drinking "," Sleeping "," Designing ",
          " Coding "," Partying "," Running "] ,
3 datasets : [{
4 fillColor : " rgba (220 ,220 ,220 ,0.5) ",
5 strokeColor : " rgba (220 ,220 ,220 ,1) ",
6 pointColor : " rgba (220 ,220 ,220 ,1) ",
7 pointStrokeColor : "#fff",
8 data : [65 ,59 ,90 ,81 ,56 ,55 ,40]
9 \mid \}, {
10 fillColor : " rgba (151 ,187 ,205 ,0.5) ",
11 strokeColor : " rgba (151 ,187 ,205 ,1) ",
12 pointColor : " rgba (151 ,187 ,205 ,1) ",
13 pointStrokeColor: "#fff",
14 data : [28 ,48 ,40 ,19 ,96 ,27 ,100]
15 }]
16 }
```
Ukázka dat pro druhou skupinu:

```
1 var ChartDoughnutData = [{
2 value : 30 ,
3 color : "# F7464A "
```

```
4 }, {
5 value : 50 ,
6 color : "# E2EAE9 "
7 \mid \}]
```
data je rovněž možno získávat i dynamicky například takto:

```
1 // Ukázka kódu pro Graf počtu příspěvku podle dne v měsíci
2 \vert \text{var day} = []3 function returnDay () {
4 for (var x = 0; x < 32; x++) {
5 \vert day [x] = (x+1)6 }
7 return day;
8 }
9 function returnCountOfPostsByDayInMonth () {
10 var db = callDatabase()
11 db. transaction (function (tx) {
12 for (var x = 1; x < 32; x++) {
13 var ra = tx. executeSql ('SELECT * FROM Wall
                WHERE created timeD = \'' + x + '\'')
14 var a = ra. rows . length
15 count Of Posts By Day [x-1] = a;16 }
17 })
18 return countOfPostsByDay;
19 \vert }
20 var ChartLine3DataMain = {
21 labels: returnDay (),
22 datasets : [{
23 fillColor : " rgba (220 ,220 ,220 ,0.25) ",
24 strokeColor : " rgba (220 ,220 ,220 ,1) ",
25 pointColor : " rgba (91 ,237 ,12 ,1) ",
26 pointStrokeColor: "#ffffff",
27 data : returnCountOfPostsByDayInMonth ()
28 }]
29 \mid }
```
<span id="page-51-0"></span>kde první funkce vrací hodnoty na ose x, druhá funkce vrací počet hodnot v daný den. Následně je nutné v qml souboru použít následující kód:

```
1 import QtQuick 2.0
2 import QtQuick . Controls 1.2
3
```

```
4 import " QChart .js" as Charts
5 import "FB.js" as FB
6
7 QChart {
8 id: chart_line3;
9 anchors . fill : parent ;
10 chartAnimated : true ;
11 chartAnimationEasing: Easing. InOutElastic;
12 chartAnimationDuration : 2000;
13 chartData: FB. ChartLine3DataMain;
14 chartType: Charts . ChartType . LINE;
15 }
```
Tento kód nám zavolá připravený objekt QChart, ve kterém vykreslíme zvolený typ grafu. Výsledek uvedeného zdrojového kódu je vidět na obrázku [4.10.](#page-56-1)

<span id="page-53-0"></span>

|      |                                  |                    |                            | Analyzátor sociální sítě Facebook |                                  |                      |                                   | $\Box$ |
|------|----------------------------------|--------------------|----------------------------|-----------------------------------|----------------------------------|----------------------|-----------------------------------|--------|
|      | Vymazat data z databáze          |                    |                            |                                   |                                  |                      |                                   |        |
| Úvod | Nastavitelné grafické statistiky | Textové statistiky | Grafické statistiky        | Obsah databáze                    | Vizualizace                      |                      | Povolení vymazání DB Timer On/Off |        |
| Wall | <b>Comments</b><br><b>Likes</b>  | <b>Friendlist</b>  |                            |                                   |                                  |                      |                                   |        |
| #    | ID                               | ID přispívajícího  | Od                         | Zpráva                            |                                  | Čas přidání          | počet "lajků"                     |        |
| 50   | 10203815199843730:48024          | 10203815199843730  | Jakub Jirák                |                                   |                                  | 16.04.2013, 06:39:22 | $\mathbf{0}$                      |        |
| 51   | 10203815199843730:46569          | 10203815199843730  | Jakub Jirák                |                                   |                                  | 13.03.2013, 13:18:51 | 1                                 |        |
| 52   | 4456762500468                    | 962210390458106    | Pepa Šára                  |                                   |                                  | 11.02.2013, 07:46:09 | $\mathbf 0$                       |        |
| 53   | 4364473593303                    | 1011432915553080   | Matváš Novák               |                                   |                                  | 31.01.2013, 21:20:22 | $\mathbf 0$                       |        |
| 54   | 4354440422480                    | 10200310663126375  | <b>Jiří Kalus</b>          |                                   |                                  | 29.01.2013, 15:36:32 | $\mathbf{1}$                      |        |
| 55   | 4299576090906                    | 950652361612759    | Jajina Motakova            |                                   |                                  | 22.01.2013, 20:02:01 | 1                                 |        |
| 56   | 4274828112222                    | 962210390458106    | Pepa Šára                  |                                   |                                  | 14.01.2013, 19:25:42 | $\mathbf{1}$                      |        |
| 57   | 4207986921234                    | 10200221133567645  | <b>Petr Modlitha</b>       |                                   |                                  | 01.01.2013, 02:37:06 | 1                                 |        |
| 58   | 4167988721304                    | 1093198627372769   | Sherry Samantiová          |                                   |                                  | 24.12.2012, 08:11:09 | $\mathbf{1}$                      |        |
| 59   | 4155178401054                    | 936313146388821    | <b>Tom As</b>              |                                   |                                  | 20.12.2012.18:54:50  | $\mathbf{0}$                      |        |
| 60   | 4059414287011                    | 10200310663126375  | Jiří Kalus                 |                                   |                                  | 27.11.2012, 17:19:06 | $\mathbf{0}$                      |        |
| 61   | 529445300418210                  | 870461186328567    | Irene Lo                   |                                   | Did you watch "Taken2"?          | 16.11.2012.13:54:17  | $\Omega$                          |        |
| 62   | 4019366405839                    | 1079633515385689   | Ondřej Melechovský         |                                   | I watched it in the theater last | 16.11.2012, 11:41:25 | $\bullet$                         |        |
| 63   | 3998708609407                    | 1032758160086484   | <b>Jirka Prchal</b>        | month:)<br>I love this movie ^^   |                                  | 10.11.2012, 19:22:03 | $\mathbf{1}$                      |        |
| 64   | 117846761707760                  | 10203815199843730  | Jakub Jirák                |                                   |                                  | 08.11.2012.14:49:46  | $\mathbf{0}$                      |        |
| 65   | 3970713069536                    | 10203815199843730  | Jakub Jirák                |                                   |                                  | 04.11.2012, 21:07:09 | $\mathbf{0}$                      |        |
| 66   | 3943033017552                    | 969045093115267    | Andreika Loužecká          |                                   |                                  | 27.10.2012.20:18:31  | $\mathbf{1}$                      |        |
| 67   | 3939862978303                    | 1024943330858813   | Radovan ŽaŁudek            |                                   |                                  | 27.10.2012, 09:01:44 | 1                                 |        |
| 68   | 3915329244975                    | 969045093115267    | Andrejka Loužecká          |                                   |                                  | 20.10.2012, 21:44:40 | $\mathbf{1}$                      |        |
| 69   | 3903739635242                    | 10204277228072602  | Renata Machová             |                                   |                                  | 17.10.2012.21:22:14  | $\mathbf 0$                       |        |
| 70   | 3903725794896                    | 10203815199843730  | Jakub Jirák                |                                   |                                  | 18.10.2012, 18:26:27 | $\mathbf 0$                       |        |
| 71   | 3903699434237                    | 10203815199843730  | Jakub Jirák                |                                   |                                  | 17.10.2012, 20:55:44 | $\mathbf 0$                       |        |
| 72   | 3877724184872                    | 955572501141267    | <b>Martin Fiala</b>        |                                   |                                  | 11.10.2012, 21:26:38 | $\mathbf{1}$                      |        |
| 73   | 315818798534473                  | 10203815199843730  | <b>Jakub Jirák</b>         |                                   |                                  | 13.12.2012, 16:05:32 | $\mathbf 0$                       |        |
| 74   | 3826368101002                    | 955572501141267    | Martin Fiala               |                                   |                                  | 28.09.2012, 15:32:48 | $\mathbf{1}$                      |        |
| 75   | 351054128318167                  | 10203152119244318  | Michalka Brožová           |                                   |                                  | 27.09.2012, 06:28:44 | 1                                 |        |
| 76   | 405236696197692                  | 1107594119254699   | Ondřej Dolejší             |                                   |                                  | 18.09.2012, 05:50:33 | $\mathbf{0}$                      |        |
| 77   | 138275549651530                  | 10200220516153545  | <b>Jan Jančík</b><br>19.25 |                                   |                                  | 16.09.2012. 17:55:25 | $\Omega$                          |        |

Obr. 4.5: Zobrazení listview pro komentáře

<span id="page-53-1"></span>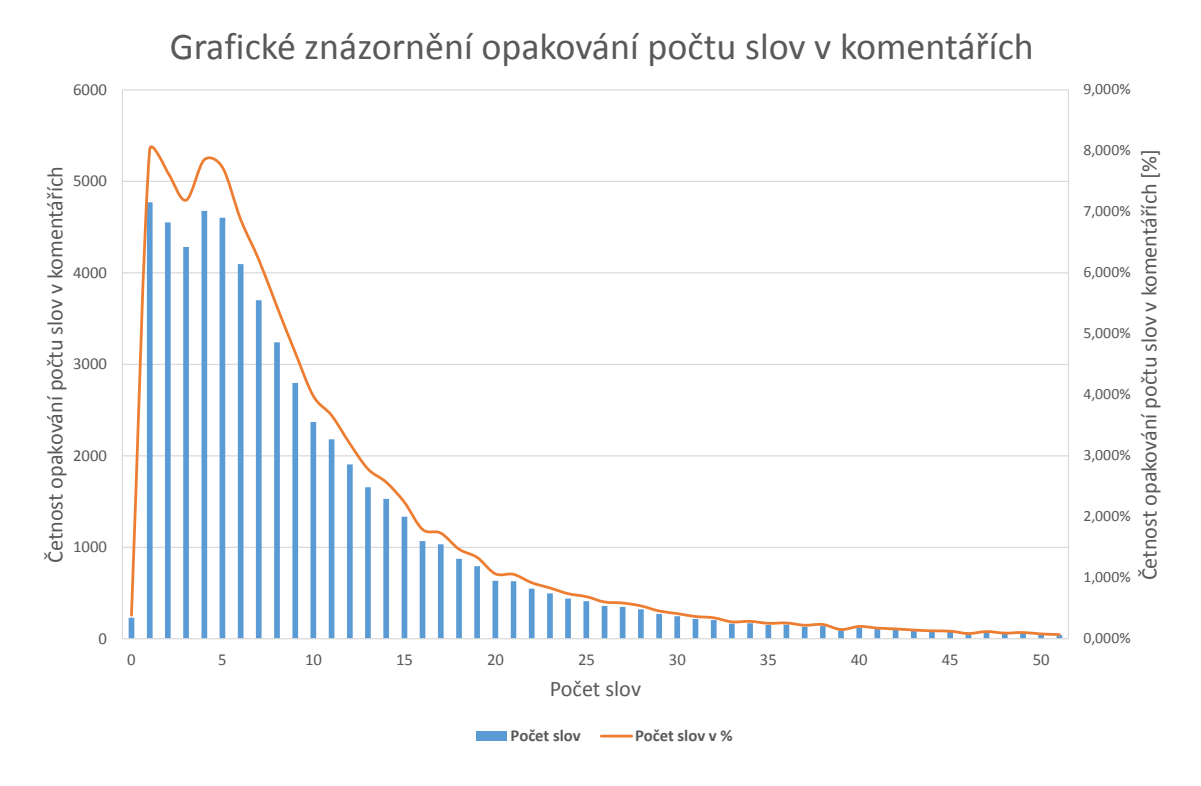

Obr. 4.6: Grafická závislost počtu slov v komentářích pro tabulku "CommentsGroups" z databáze "Local Storage BC2" na četnosti jejich opakování.

<span id="page-54-0"></span>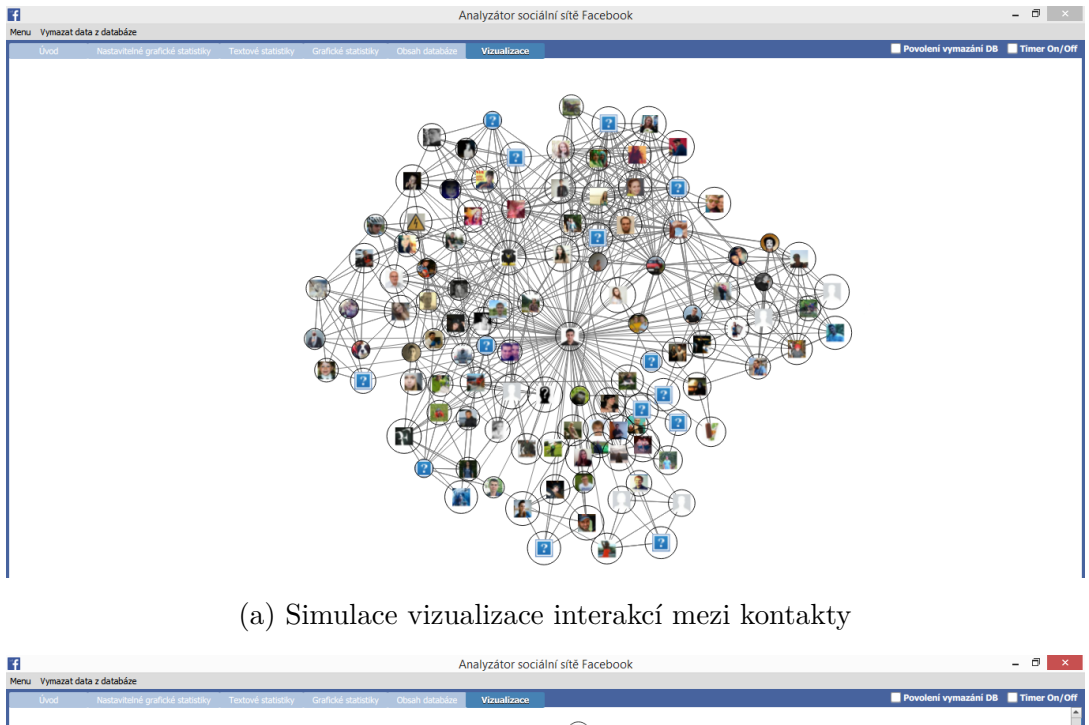

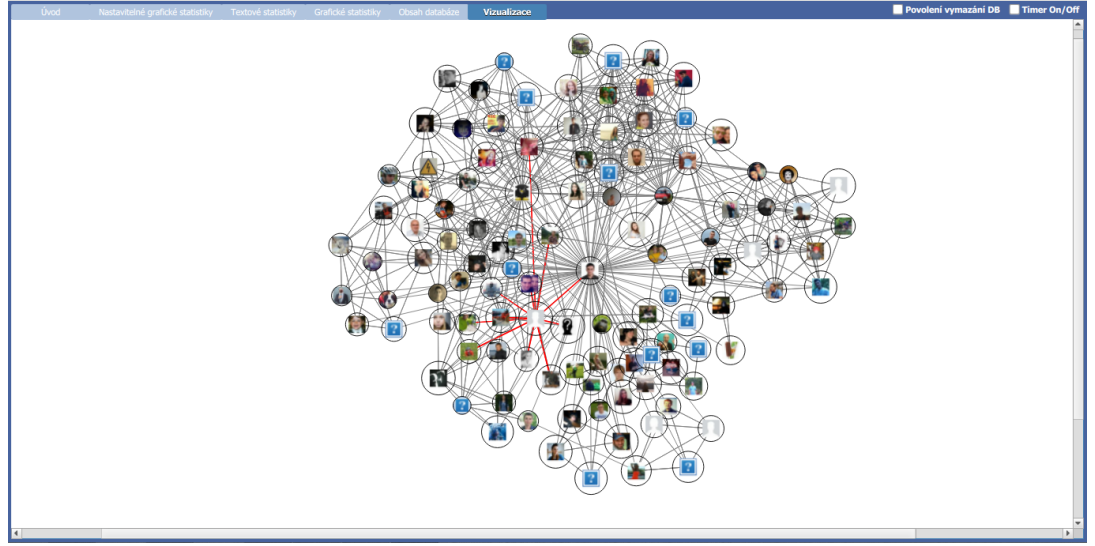

(b) Simulace vizualizace interakcí mezi kontakty - označená osoba

Obr. 4.7: Ukázka z vytvořené aplikace, záložka vizualizace

<span id="page-55-0"></span>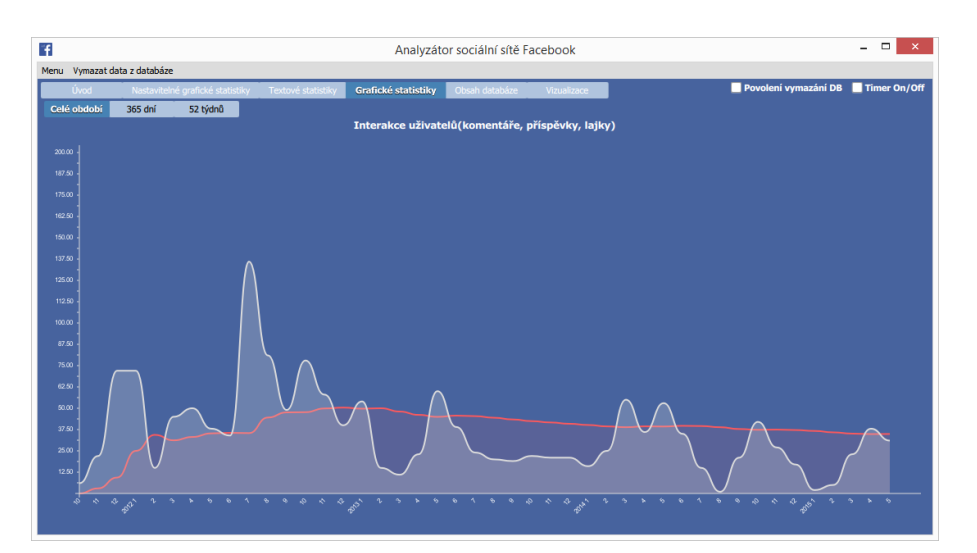

(a) Pro celé období

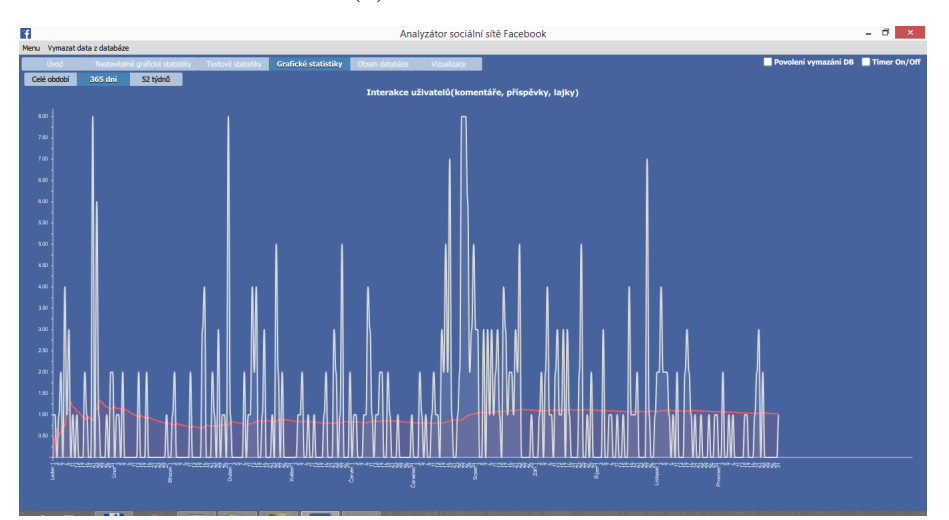

(b) Pro vybraný rok ve dnech

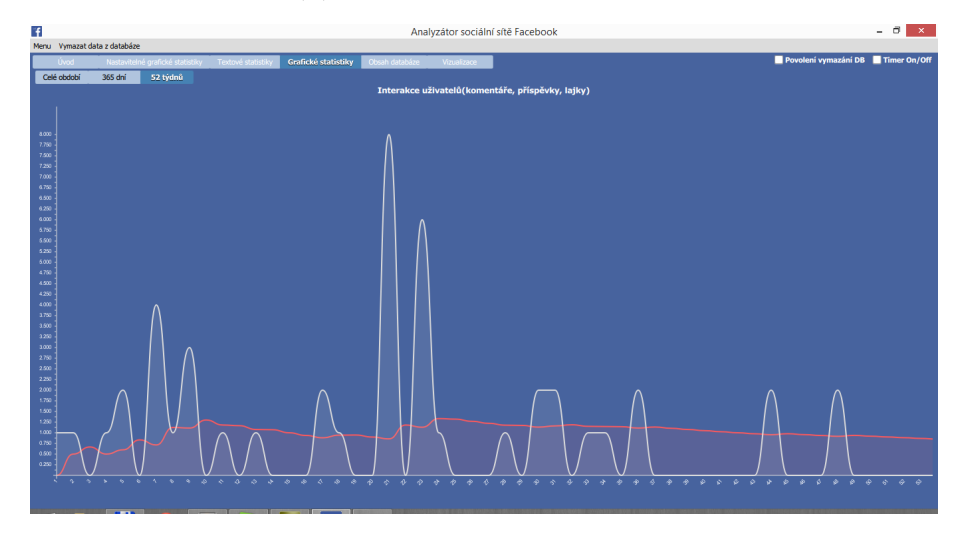

(c) Pro vybraný rok v týdnech

Obr. 4.8: Ukázka z vytvořené aplikace, záložka Grafické statistiky (Červená čára znázorňuje klouzavý průměr)

<span id="page-56-0"></span>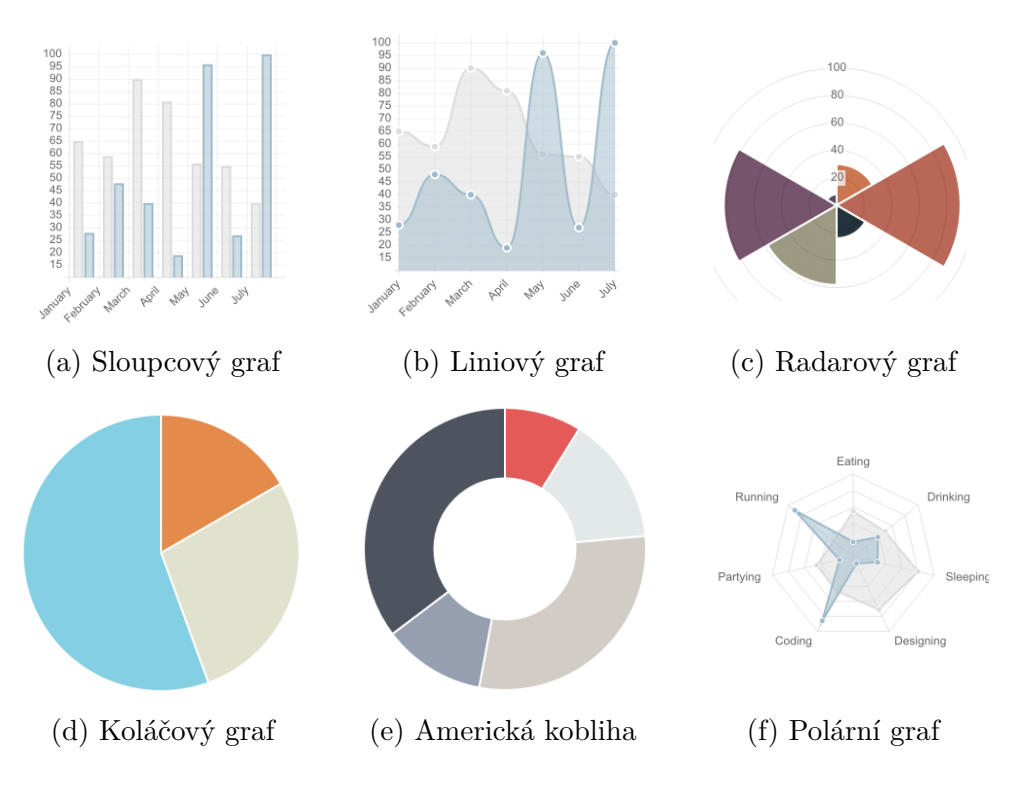

Obr. 4.9: Ukázka grafů vytvořených pomocí QChart.js [\[73\]](#page-64-0)

<span id="page-56-1"></span>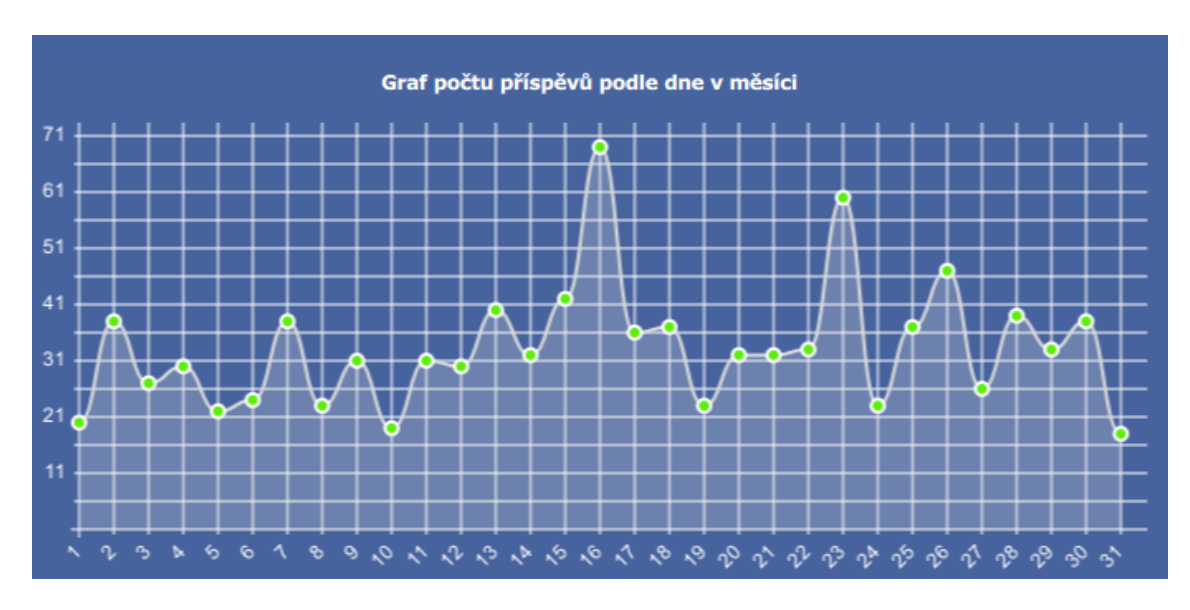

Obr. 4.10: Graf počtu příspěvků podle dne v měsíci

<span id="page-57-0"></span>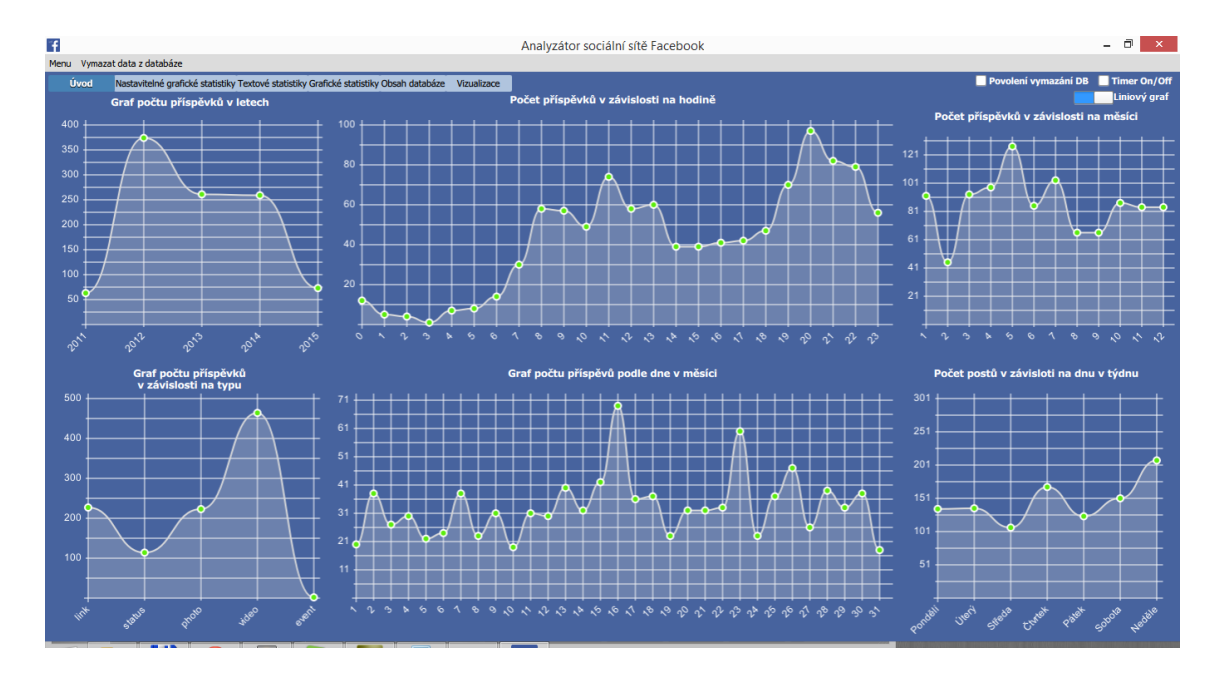

Obr. 4.11: Ukázka z vytvořené aplikace, úvodní záložka.

## <span id="page-58-0"></span>**5 ZÁVĚR**

Cílem této práce byl rozbor současné situace kolem sociálních sítí. Výsledky tohoto rozboru jsou shrnuty v kapitole [1.](#page-11-0) Tato práce jako taková byla hlavně zaměřena na sociální síť Facebook, která má v současné době nejvíce uživatelů. Součástí tohoto rozboru bylo i vyzkoušení existujících nástrojů pro vizualizaci a analyzování Facebooku. Většina z nástrojů z podkapitoly [2.2](#page-24-1) je v současné době nefunkčních, jelikož byla od 1. 5. 2015 ukončena podpora starého Graph API a zároveň bylo spuštěno nové ve verzi 2.3. Jakmile byl rozbor současného stavu společenských webů dokončen následoval vývoj nástroje pro analyzování uživatelského profilu. Tento nástroj byl vyvíjen v moderním multiplatformním vývojovém prostředí Qt verze 5.4.1. Vytvořená aplikace umožňuje uživateli získávat data ze sociální sítě Facebook v reálném čase, a to po 5 sekundových intervalech. Tento interval byl zvolen, jelikož je postačující i pro získání starších údajů. Získaná data jsou uživateli interpretována pomocí grafů a textových statistik. Textové statistiky udávají informace týkající se základního přehledu o datech uložených v databázi, pro tabulky týkající se uživatelského profilu byl v aplikaci vytvořen náhled na uložená data. Grafy, které jsou umístěny na úvodní záložce umožňují po přidržení levého tlačítka myši zobrazení hodnot pro daný graf. Další grafické statistiky, které jsou v aplikaci umístěny mimo jiné ukazují i tzv. "running mean", neboli klouzavý průměr. Tento statistický údaj je jednou z možností znázornění změny aktivity daného uživatele v čase. Dále byla v programu navržena simulace vizualizace vztahů mezi jednotlivými kontakty, velikost kruhu zde představuje počet získaných bodů a šířka spojovací čáry znázorňuje četnost vzájemné interakce. Pro správnou funkčnost vytvořené aplikace je zapotřebí připojení k internetu.

Tuto práci by bylo možné rozšířit o statistiky týkající se stránek a profilů slavných osobností. Dalším možným rozšířením by mohlo být zaměření na stránky firem. V obou uvedených případech by se mohl analyzovat emoční stav uživatelů na základě jejich komentářů k příspěvkům, dále by se zde mohl najít faktor určující v jakou dobu je vhodné přidat příspěvek, aby získat co největší odezvu od uživatelů.

## **LITERATURA**

- <span id="page-59-6"></span><span id="page-59-0"></span>[1] PAVLÍČEK, Antonín. *Nová média a web 2.0.* Vyd. 1. Praha: Oeconomica, 2007, 118 s. ISBN 978-80-245-1272-3.
- <span id="page-59-1"></span>[2] STINSON, Liz. Facebook Inches Closer to Figuring Out the Formula for Love *www.wired.com* [online]. 2013 [cit. 29. 11. 2014]. Dostupné z URL: *<*[http://](http://goo.gl/j6VZZo) [goo.gl/j6VZZo](http://goo.gl/j6VZZo)*>*.
- <span id="page-59-7"></span>[3] Encyclopedia Britannica [online]. 2014 [cit. 29. 11. 2014]. Dostupné z URL: *<*<http://goo.gl/42ZdrO>*>*.
- <span id="page-59-8"></span>[4] HÁJEK, Martin. Tým, skupina, komunita - základní pojmy *Vedeme.cz* [online]. 2006 [cit. 29. 11. 2014]. Dostupné z URL: *<*<http://goo.gl/51d4nR>*>*.
- <span id="page-59-2"></span>[5] The Brief History of Social Media [online]. 2013 [cit. 29. 11. 2014]. Dostupné z URL: *<*<http://goo.gl/eB9y4r>*>*.
- <span id="page-59-9"></span>[6] FIEGERMAN, Seth. Friendster Founder Tells His Side of the Story, 10 Years After Facebook *Mashable.com* [online]. 2014 [cit. 29. 11. 2014]. Dostupné z URL: *<*<http://goo.gl/q5CWB2>*>*.
- <span id="page-59-3"></span>[7] Digital trends [online]. 2014 [cit. 29. 11. 2014]. Dostupné z URL: *<*[http://goo.](http://goo.gl/BFrQOw) [gl/BFrQOw](http://goo.gl/BFrQOw)*>*.
- <span id="page-59-10"></span>[8] LAUSCHMANN, Jindřich. Nejlepší Facebookové hry roku 2012 ukazují, že časy se mění. *TyInternety.cz* [online]. 2012 [cit. 1. 12. 2014]. Dostupné z URL: *<*<http://goo.gl/yMVWRB>*>*.
- <span id="page-59-5"></span>[9] Facemag.cz [online]. 2014 [cit. 1. 12. 2014]. Dostupné z URL: *<*[http://goo.](http://goo.gl/hQhh4T) [gl/hQhh4T](http://goo.gl/hQhh4T)*>*.
- <span id="page-59-4"></span>[10] www.statisticbrain.com [online]. 2015 [cit. 16. 5. 2015]. Dostupné z URL: *<*<http://goo.gl/CIVWki>*>*.
- <span id="page-59-11"></span>[11] SVOBODA, Jakub. 45% zaměstnavatelů lustruje své potenciální zaměstnance přes sociální sítě. *tyinternety.cz* [online]. 2009 [cit. 1. 12. 2014]. Dostupné z URL: *<*<http://goo.gl/ZSfFdr>*>*.
- <span id="page-59-12"></span>[12] DUFKOVÁ, Aneta. Pozor na to, co sdílíte! Do vězení vás mohou dostat fotky na Facebooku. *http://objevit.cz/* [online]. 2014 [cit. 1. 12. 2014]. Dostupné z URL: *<*<http://goo.gl/edAERn>*>*.
- <span id="page-59-13"></span>[13] www.adaptic.cz [online]. 2014 [cit. 1. 12. 2014]. Dostupné z URL: *<*[http://](http://goo.gl/nMYjVx) [goo.gl/nMYjVx](http://goo.gl/nMYjVx)*>*.
- <span id="page-60-1"></span>[14] HRUBÝ, Miloš. Sociální sítě jako nový fenomén online marketingu. *Remix* [online]. 2014 [cit. 1. 12. 2014]. Dostupné z URL: *<*<http://goo.gl/GZkTGc>*>*.
- <span id="page-60-2"></span>[15] HOOVER, Nicholas. Social Networking: A Time Waster Or The Next Big Thing In Collaboration? *InformationalWeek* [online]. 2007 [cit. 1. 12. 2014]. Dostupné z URL: *<*<http://goo.gl/9Dld4n>*>*.
- <span id="page-60-3"></span>[16] O Facebook Reklamách *Facebook.com* [online]. 2014 [cit. 1. 12. 2014]. Dostupné z URL: *<*<https://www.Facebook.com/about/ads>*>*.
- <span id="page-60-4"></span>[17] Facebook for business *Facebook.com* [online]. 2014 [cit. 1. 12. 2014]. Dostupné z URL: *<*<https://goo.gl/SJvJLC>*>*.
- <span id="page-60-5"></span>[18] STROSS, Randall. How to Lose Your Job on Your Own Time. *The New York Times* [online]. 2007 [cit. 1. 12. 2014]. Dostupné z URL: *<*[http://goo.gl/](http://goo.gl/ZumIMT) [ZumIMT](http://goo.gl/ZumIMT)*>*.
- <span id="page-60-6"></span>[19] STONE, Brad. Police Take the Fight Onto the Web. *The New York Times* [online]. 2009 [cit. 1. 12. 2014]. Dostupné z URL: *<*<http://goo.gl/88Fwh0>*>*.
- <span id="page-60-7"></span>[20] Youtube.com [online]. 2014 [cit. 1. 12. 2014]. Dostupné z URL: *<*[http://goo.](http://goo.gl/kLOZJE) [gl/kLOZJE](http://goo.gl/kLOZJE)*>*.
- <span id="page-60-8"></span>[21] stopcybecbullying.org [online]. 2014 [cit. 1. 12. 2014]. Dostupné z URL: *<*[http:](http://stopcyberbullying.org/) [//stopcyberbullying.org/](http://stopcyberbullying.org/)*>*.
- <span id="page-60-9"></span>[22] Kyberšikana zabíjí - sebevraždy dívek hýbou Británií, Kanadou i Itálií *Česká Televize* [online]. 2013 [cit. 1. 12. 2014]. Dostupné z URL: *<*[http://goo.gl/](http://goo.gl/Ycd0m4) [Ycd0m4](http://goo.gl/Ycd0m4)*>*.
- <span id="page-60-10"></span>[23] www.e-bezpeci.cz [online]. 2014 [cit. 1. 12. 2014]. Dostupné z URL: *<*[http://](http://www.e-bezpeci.cz/) [www.e-bezpeci.cz/](http://www.e-bezpeci.cz/)*>*.
- <span id="page-60-0"></span>[24] Facebook.com [online]. 2014 [cit. 30. 11. 2014]. Dostupné z URL: *<*[http://www.](http://www.Facebook.com) [Facebook.com](http://www.Facebook.com)*>*.
- <span id="page-60-13"></span>[25] PayPal.com [online]. 2014 [cit. 5. 12. 2014]. Dostupné z URL: *<*[http://www.](http://www.paypal.com) [paypal.com](http://www.paypal.com)*>*.
- <span id="page-60-11"></span>[26] GAMBICHLER, Meghan. Social Media on the Incline in Central Europe and the Czech Republic *socialmedianyu.wordpress.com* [online]. 2015 [cit. 16. 5. 2015]. Dostupné z URL: *<*<https://goo.gl/EQ6vqK>*>*.
- <span id="page-60-12"></span>[27] ČTK. Počet Čechů s internetem přesáhl sedm miliónů *Novinky.cz* [online]. 2015 [cit. 16. 5. 2015]. Dostupné z URL: *<*<http://goo.gl/rOG7BO>*>*.
- <span id="page-61-4"></span>[28] DOČEKAL, Daniel. Velký pohled Facebooku na české uživatele: co mají nejvíce v oblibě? *lupa.cz* [online]. 2015 [cit. 16. 5. 2015]. Dostupné z URL: *<*[http:](http://goo.gl/3HmPih) [//goo.gl/3HmPih](http://goo.gl/3HmPih)*>*.
- <span id="page-61-5"></span>[29] ČTK. Počet Čechů na Facebooku za rok stoupl o desetinu na 4,2 milionu *blesk.cz* [online]. 2015 [cit. 16. 5. 2015]. Dostupné z URL: *<*<http://goo.gl/YcfBny>*>*.
- <span id="page-61-6"></span>[30] STONE, Brad. Number of active users at Facebook over the years *The New York Times* [online]. 2009 [cit. 5. 12. 2014]. Dostupné z URL: *<*[http://goo.](http://goo.gl/ngmcKc) [gl/ngmcKc](http://goo.gl/ngmcKc)*>*.
- <span id="page-61-1"></span>[31] Lost in the Real World, Found via Cyberspace *The Associated Press* [online]. 2013 [cit. 6. 12. 2014]. Dostupné z URL: *<*<http://goo.gl/R1XZi5>*>*.
- <span id="page-61-0"></span>[32] Newsroom.fb.com [online]. 2015 [cit. 16. 5. 2015]. Dostupné z URL: *<*[https:](https://newsroom.fb.com/company-info/) [//newsroom.fb.com/company-info/](https://newsroom.fb.com/company-info/)*>*.
- <span id="page-61-8"></span>[33] COOPER, B. Belle. 7 Powerful Facebook Statistics You Should Know for a More Engaging Facebook Page [online]. 2015 [cit. 17. 5. 2015]. Dostupné z URL: *<*<https://goo.gl/0jXvAG>*>*.
- <span id="page-61-2"></span>[34] www.expandedramblings.com [online]. 2015 [cit. 16. 5. 2015]. Dostupné z URL: *<*<http://goo.gl/kNamAV>*>*.
- <span id="page-61-7"></span>[35] Worldometers.info [online]. 2014 [cit. 6. 12. 2014]. Dostupné z URL: *<*[http:](http://www.worldometers.info/cz/) [//www.worldometers.info/cz/](http://www.worldometers.info/cz/)*>*.
- <span id="page-61-3"></span>[36] WELLS, Tom a Michael LINK. Facebook User Research Using a Probability-Based Sample and Behavioral Data. *Journal of Computer-Mediated Communication.* 2014, vol. 19, issue 4, s. 1042-1052. DOI: 10.1111/jcc4.12058. Dostupné z URL: *<*<http://goo.gl/2Sk09n>*>*.
- <span id="page-61-9"></span>[37] ČERNÝ, Aleš. Český start-up Socialbakers dostal od globálních investorů půl miliardy korun *Hospodářské noviny* [online]. 2014 [cit. 6. 12. 2014]. Dostupné z URL: *<*<http://goo.gl/FKpTQJ>*>*.
- <span id="page-61-10"></span>[38] Banks, Alexandra. Socialbakers Completes \$26 Million Growth. . . *Socialbakers* [online]. 2014 [cit. 6. 12. 2014]. Dostupné z URL: *<*<http://goo.gl/AunidA>*>*.
- <span id="page-61-11"></span>[39] http://www.socialbakers.com/ [online]. 2015 [cit. 17. 5. 2015]. Dostupné z URL: *<*<http://www.socialbakers.com/>*>*.
- <span id="page-61-12"></span>[40] Wolfram Alpha [online]. 2012 [cit. 9. 12. 2014]. Dostupné z URL: *<*[http://](http://www.wolframalpha.com/) [www.wolframalpha.com/](http://www.wolframalpha.com/)*>*.
- <span id="page-62-0"></span>[41] KASHCHA, Andrei. *Yasiv.com* [online]. 2014 [cit. 9. 12. 2014]. Dostupné z URL: *<*<http://www.yasiv.com/Facebook>*>*.
- <span id="page-62-5"></span>[42] TouchGraph.com [online]. 2014 [cit. 9. 12. 2014]. Dostupné z URL: *<*[http://](http://www.touchgraph.com/Facebook) [www.touchgraph.com/Facebook](http://www.touchgraph.com/Facebook)*>*.
- <span id="page-62-6"></span>[43] FLETCHER, Thomas. *Friend Wheel* [online]. 2007 [cit. 9. 12. 2014]. Dostupné z URL: *<*<http://friend-wheel.com/>*>*.
- <span id="page-62-8"></span>[44] Plugins V-play [online]. 2014 [cit. 9. 12. 2014]. Dostupné z URL: *<*[http://](http://plugins.v-play.net/plugins/Facebook/) [plugins.v-play.net/plugins/Facebook/](http://plugins.v-play.net/plugins/Facebook/)*>*.
- <span id="page-62-7"></span>[45] Third-Party SDKs [online]. 2014 [cit. 9. 12. 2014]. Dostupné z URL: *<*[http:](http://goo.gl/bWY1xV) [//goo.gl/bWY1xV](http://goo.gl/bWY1xV)*>*.
- <span id="page-62-9"></span>[46] Policy [online]. 2014 [cit. 9. 12. 2014]. Dostupné z URL: *<*[http://goo.gl/](http://goo.gl/ycDNyq) [ycDNyq](http://goo.gl/ycDNyq)*>*.
- <span id="page-62-10"></span>[47] Zásady používání dat [online]. 2014 [cit. 9. 12. 2014]. Dostupné z URL: *<*[https:](https://goo.gl/AuaU89) [//goo.gl/AuaU89](https://goo.gl/AuaU89)*>*.
- <span id="page-62-11"></span>[48] App Center Categories [online]. 2014 [cit. 1. 6. 2015]. Dostupné z URL: *<*[https:](https://goo.gl/9SKKWF) [//goo.gl/9SKKWF](https://goo.gl/9SKKWF)*>*.
- <span id="page-62-1"></span>[49] Access Tokens [online]. 2014 [cit. 10. 12. 2014]. Dostupné z URL: *<*[https://](https://goo.gl/2AJXGr) [goo.gl/2AJXGr](https://goo.gl/2AJXGr)*>*.
- <span id="page-62-2"></span>[50] Graph API Explorer [online]. 2014 [cit. 8. 11. 2014]. Dostupné z URL: *<*[https:](https://developers.Facebook.com/tools/explorer/) [//developers.Facebook.com/tools/explorer/](https://developers.Facebook.com/tools/explorer/)*>*.
- <span id="page-62-12"></span>[51] The Graph API [online]. 2014 [cit. 8. 11. 2014]. Dostupné z URL: *<*[https:](https://developers.Facebook.com/docs/graph-api) [//developers.Facebook.com/docs/graph-api](https://developers.Facebook.com/docs/graph-api)*>*.
- <span id="page-62-13"></span>[52] Facebook query language [online]. 2014 [cit. 8. 11. 2014]. Dostupné z URL: *<*<https://developers.Facebook.com/docs/technical-guides/FQL/>*>*.
- <span id="page-62-14"></span>[53] FQL příkazy [online]. 2014 [cit. 8. 11. 2014]. Dostupné z URL: *<*[https://](https://developers.Facebook.com/docs/reference/FQL/) [developers.Facebook.com/docs/reference/FQL/](https://developers.Facebook.com/docs/reference/FQL/)*>*.
- <span id="page-62-15"></span>[54] Qt [online]. 2015 [cit. 17. 5. 2015]. Dostupné z URL: *<*<http://www.qt.io/>*>*.
- <span id="page-62-4"></span>[55] Download Qt [online]. 2015 [cit. 17. 5. 2015]. Dostupné z URL: *<*[http://www.](http://www.qt.io/download/) [qt.io/download/](http://www.qt.io/download/)*>*.
- <span id="page-62-3"></span>[56] Qt Quick [online]. 2015 [cit. 16. 5. 2015]. Dostupné z URL: *<*[http://www.qt.](http://www.qt.io/qt-quick/) [io/qt-quick/](http://www.qt.io/qt-quick/)*>*.
- <span id="page-63-1"></span>[57] Sublime Text [online]. 2015 [cit. 17. 5. 2015]. Dostupné z URL: *<*[https://www.](https://www.sublimetext.com/) [sublimetext.com/](https://www.sublimetext.com/)*>*.
- <span id="page-63-2"></span>[58] DbVisualizer [online]. 2015 [cit. 17. 5. 2015]. Dostupné z URL: *<*[https://www.](https://www.dbvis.com/) [dbvis.com/](https://www.dbvis.com/)*>*.
- <span id="page-63-3"></span>[59] ALBAHARI, Joseph. The .NET Programmer's Playground [online]. 2007-2015 [cit. 17. 5. 2015]. Dostupné z URL: *<*<http://www.linqpad.net/>*>*.
- <span id="page-63-5"></span>[60] Jedno místo pro všechno, co v životě potřebujete [online]. 2014 [cit. 17. 5. 2015]. Dostupné z URL: *<*<https://goo.gl/l21epo>*>*.
- <span id="page-63-4"></span>[61] Good things happen when your stuff lives here [online]. 2015 [cit. 17. 5. 2015]. Dostupné z URL: *<*<https://www.dropbox.com/>*>*.
- <span id="page-63-6"></span>[62] OAuth [online]. 2015 [cit. 25. 4. 2015]. Dostupné z URL: *<*[http://oauth.](http://oauth.net/) [net/](http://oauth.net/)*>*.
- <span id="page-63-0"></span>[63] Permissions with Facebook Login [online]. 2015 [cit. 25. 4. 2015]. Dostupné z URL: *<*<https://goo.gl/jpWOl4>*>*.
- <span id="page-63-7"></span>[64] Open Graph Stories [online]. 2015 [cit. 25. 4. 2015]. Dostupné z URL: *<*[https:](https://goo.gl/SIoQVf) [//goo.gl/SIoQVf](https://goo.gl/SIoQVf)*>*.
- <span id="page-63-8"></span>[65] Canvas Payments Tutorial [online]. 2015 [cit. 25. 4. 2015]. Dostupné z URL: *<*<https://goo.gl/iI1k70>*>*.
- <span id="page-63-9"></span>[66] Overview of Facebook Analytics for Apps [online]. 2015 [cit. 25. 4. 2015]. Dostupné z URL: *<*[https://developers.Facebook.com/docs/analytics/](https://developers.Facebook.com/docs/analytics/overview) [overview](https://developers.Facebook.com/docs/analytics/overview)*>*.
- <span id="page-63-11"></span>[67] Post [online]. 2015 [cit. 16. 5. 2015]. Dostupné z URL: *<*[https://goo.gl/](https://goo.gl/Fhx70g) [Fhx70g](https://goo.gl/Fhx70g)*>*.
- <span id="page-63-12"></span>[68] Group [online]. 2015 [cit. 16. 5. 2015]. Dostupné z URL: *<*[https://goo.gl/](https://goo.gl/W4i8fh) [W4i8fh](https://goo.gl/W4i8fh)*>*.
- <span id="page-63-13"></span>[69] Permissions with Facebook Login [online]. 2015 [cit. 16. 5. 2015]. Dostupné z URL: *<*<https://goo.gl/0QaSxL>*>*.
- <span id="page-63-10"></span>[70] Technical Documentation [online]. 2015 [cit. 1. 6. 2015]. Dostupné z URL: *<*<https://developers.facebook.com/docs>*>*.
- <span id="page-63-14"></span>[71] Chart.js [online]. 2015 [cit. 30. 5. 2015]. Dostupné z URL: *<*[http://www.](http://www.chartjs.org/) [chartjs.org/](http://www.chartjs.org/)*>*.
- <span id="page-64-1"></span>[72] Introducing JSON [online]. 2015 [cit. 30. 5. 2015]. Dostupné z URL: *<*[http:](http://json.org/) [//json.org/](http://json.org/)*>*.
- <span id="page-64-0"></span>[73] WINTZ, Julien. QChart.js: QML Bindings for Chart.js [online]. 15. 2. 2014 [cit. 30. 5. 2015]. Dostupné z URL: *<*<http://goo.gl/ayKZcj>*>*.

## **SEZNAM SYMBOLŮ, VELIČIN A ZKRATEK**

<span id="page-65-0"></span>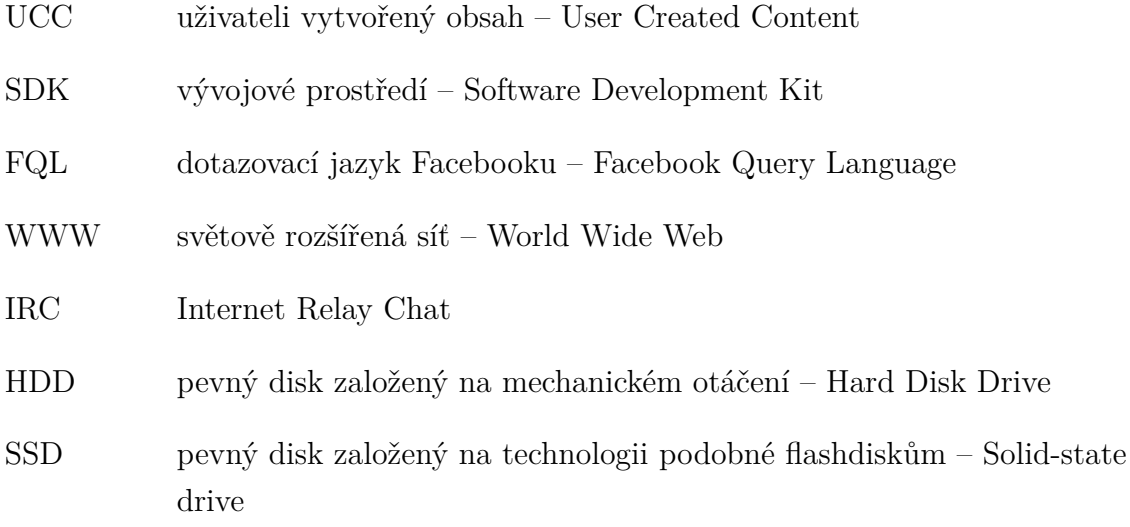

## **SEZNAM PŘÍLOH**

<span id="page-66-0"></span>**[A Výpis z Graph API](#page-67-0) 67**

## <span id="page-67-0"></span>**A VÝPIS Z GRAPH API**

```
1 {
2 \parallel "id": "10202934277981234",
3 " name ": " Jakub Jir ák" ,
4 " feed ": {
5 " data ": [
6 {
7 "id": "10202934277981234 _10203101262035731 " ,
8 " from ": {
9 \parallel "id": "10202934277981234",
10 " name ": " Jakub Jir ák"
11 },
12 " story ": " Jakub Jir ák added a new photo ." ,
13 | picture ": "http://goo.gl/8rrWM8",
14 11nk": "http://goo.gl/90Ca02",
15 \begin{array}{c} \text{``icon":}\n\end{array} "http://goo.gl/iP92ry",<br>
16 \begin{array}{c} \text{``actions":}\n\end{array}16 " actions ": [
17 f
18 " name ": " Comment " ,
19 " link ": " http :// goo .gl /0 HYems "
20 },
21 {
22 " name ": " Like " ,
23 " link ": " http :// goo .gl/ HqJCXI "
24 }
25 ] ,
26 " privacy ": {
27 " description ": " Your friends ; Except : Restricted " ,
28 WEIGHTERLANDS " value ": "ALL_FRIENDS",
29 " friends ": "" ,
30 " networks ": "" ,
31 " allow ": "" ,
32 " deny ": ""
33 \mid \qquad \qquad \rightarrow34 " type ": " photo " ,
35 " status_type ": " added_photos " ,
36 " object_id": "10203101261795725" ,
37 " created_time ": "2014 -11 -08 T12 :23:31+0000" ,
38 " updated_time ": "2014 -11 -08 T12 :23:31+0000" ,
39 " likes ": {
40 " data ": [
41 {
42 "id": "100006022870376" ,
43 " name ": " Michal Š palek "
44 }
45 ],
46 " paging ": {
47 " cursors ": {
48 " after ": " MTAwMDA2MDIyODcwMzc2 " ,
49 " before ": " MTAwMDA2MDIyODcwMzc2 "
50 }
51 }
52 }
53 }
54 }
55 }
```